# **Программируемый логический контроллер серии СК-1000**

# **Технические характеристики и руководство пользователя**

## Оглавление

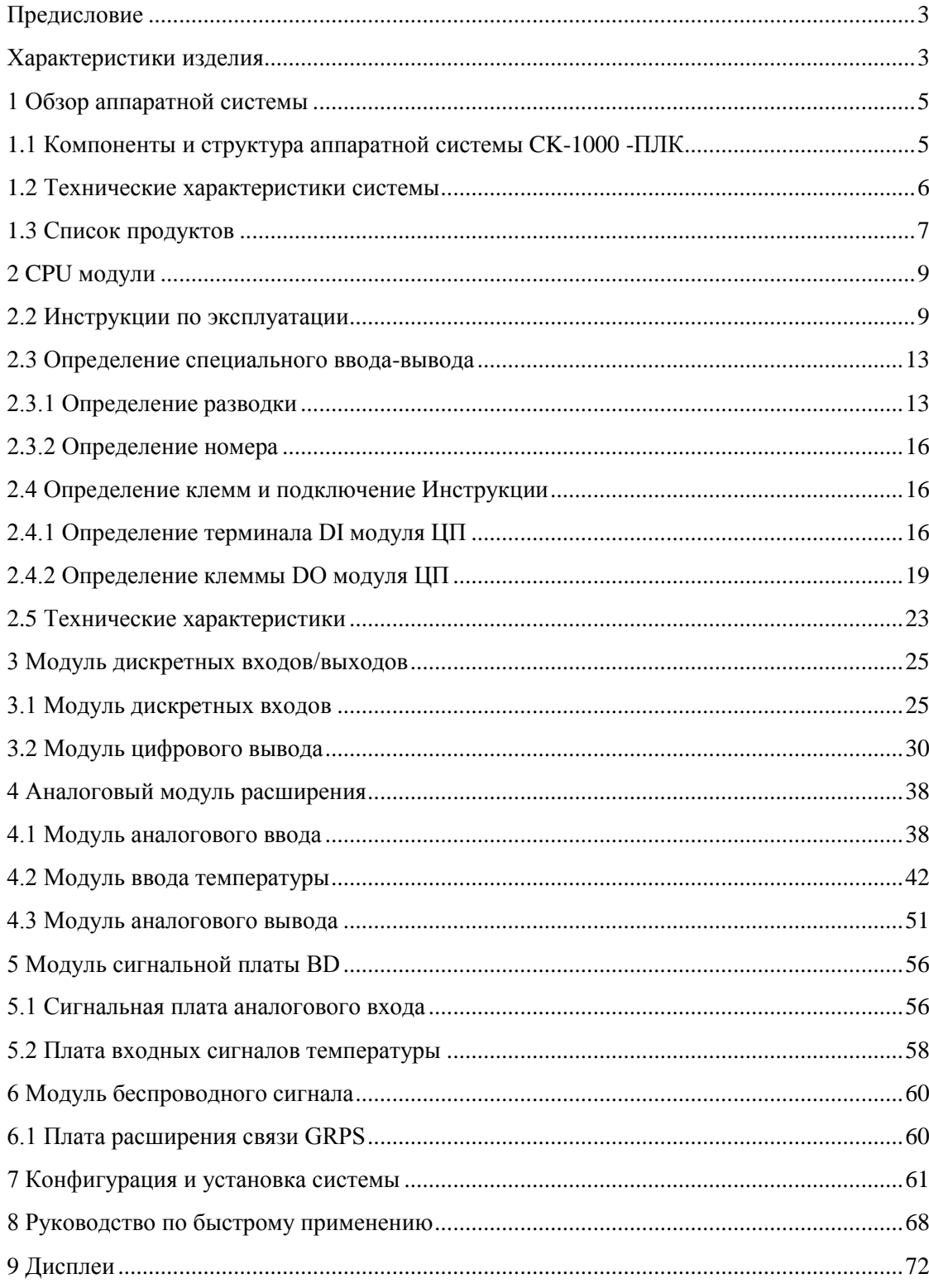

## **Предисловие**

<span id="page-2-0"></span>Серия программируемых логических контроллеров CK-1000 направлена на новейшие разработки современных ПЛК и использует комбинированные передовые мировые технологии в области информации, связи, электроники, технологии автоматического управления и других областях.

С точки зрения операционной системы ЦП, обработки сигналов ввода-вывода, сетевой связи, разработки программного обеспечения и производственного процесса, CK-1000 обладает превосходной производительностью и подходит для всех видов автоматического управления.

<span id="page-2-1"></span>CK-1000 — это серия высокопроизводительных интеллектуальных ПЛК, основанных на интегрированных, интеллектуальных и сетевых идеях разработки, ориентированных на основные приложения блоков управления механическим оборудованием терминалов автоматизации.

#### **Характеристики изделия**

- ЦП, ввод/вывод, сеть связи и блок питания электрически изолированы.
- Использование микровстроенной многозадачной операционной системы реального времени для поддержки многозадачности и более эффективного использования ресурсов ЦП.
- Открытая сеть с Ethernet 100 Мбит/с, поддерживающая протокол MODBUS/TCP.
- Множественная последовательная связь. Поддерживаются MODBUS и индивидуальные протоколы.
- Тип шины поддерживается каскадный режим Ethernet.
- Поддерживаются различные методы беспроводной связи (GPRS, 3G/4G). Он может выполнять беспроводную передачу данных между ПЛК и удаленным центром обработки данных. Он также может осуществлять беспроводную передачу данных между ПЛК и ПЛК, а также осуществлять беспроводную передачу данных между ПЛК и беспроводным терминальным оборудованием.
- Поддерживается выбор различных функций платы BD, которые улучшают соотношение цены и качества.
- Конфигурация TFT-экрана поддерживается (дополнительно).
- Поддерживается удаленная загрузка и отладка.
- Поддерживается хранение данных на SD-карте.
- Модуль расширения имеет ультратонкую конструкцию, которая подходит для небольших пространств.
- Поддержка высокоскоростного импульсного выхода, высокоскоростного счета,

прерывания ввода-вывода, которые подходят для механического управления движением интеллектуального оборудования автоматизации.

#### **Состав содержимого**

Это руководство описывает выбор и настройку системы CK-1000. Оно в основном знакомит с параметрами спецификации, входной и выходной проводкой, эксплуатацией и обслуживанием базового блока ПЛК CK-1000, а также записывает параметры, форму и характеристики модулей расширения, беспроводных модулей и платы расширения BD. Это руководство разделено на 9 глав, содержание каждой главы, следующее:

- 1. Обзор аппаратной системы продуктов этой серии. В первой главе представлены характеристики производительности, модельный состав ПЛК CK-1000, а также полный набор компонентов продукта, описания различных частей продукта и т.д.
- 2. В второй главе представлены общие технические характеристики, характеристики производительности, терминал компоновка, габариты изделия, описание интерфейса базового блока ЦП.
- 3. В третьей главе представлены общие технические характеристики, параметры производительности, расположение клемм, размеры продукта, описание интерфейса модуля расширения цифровых входов/выходов.
- 4. В четвертой главе представлены общие технические характеристики, параметры производительности, расположение клемм, размеры продукта, описание интерфейса модуля расширения аналогового ввода/вывода.
- 5. В пятой главе представлены общие технические характеристики, параметры производительности, расположение клемм, размеры продукта, описание интерфейса модуля сигнальной платы BD.
- 6. В шестой главе представлены общие характеристики, характеристики продукта и технические характеристики модулей беспроводной связи.
- 7. В седьмой главе представлена конфигурация оборудования, установка, отладка, инструкции по обслуживанию и т.
- 8. В восьмой главе представлено руководство по быстрому применению.
- 9. В девятой главе описаны дисплеи.

## **1 Обзор аппаратной системы**

<span id="page-4-0"></span>ПЛК использует встроенные процессоры с низким энергопотреблением, которые имеют высокую скорость обработки, большой объем памяти и богатый коммуникационный интерфейс.

CK-1000 основан на интегрированных, интеллектуальных и сетевых идеях разработки и ориентирован на основные приложения блоков управления механическим оборудованием терминалов автоматизации.

Вся серия модулей ЦП разработана с двойным сетевым портом и встроенным модулем беспроводной связи. Широкий спектр модулей расширения обеспечивает индивидуальные решения для различных областей промышленности. Он может широко использоваться в металлургии, строительных материалах, легкой промышленности, транспорте, энергетике, нефтехимии, автомобилестроении, горнодобывающей промышленности, очистке воды, пищевой и других отраслях промышленности.

#### <span id="page-4-1"></span>**1.1 Компоненты и структура аппаратной системы CK-1000**

CK-1000 включает в себя модули контроллера, цифровые модули расширения, аналоговые модули расширения, сигнальные платы BD, платы расширения беспроводной связи, TFT-экраны, дополнительные аксессуары и другие модули.

Модуль контроллера: также называется модулем ЦП. Контроллер имеет встроенный двойной сетевой порт 10/100 Мбит/с Ethernet (общий IP-адрес) и два последовательных интерфейса связи RS485, а также SD-карту для хранения данных, которая используется для обновления программы. 16 каналов DI, 8 каналов DO. Можно выбрать плату расширения беспроводного сигнала, плату сигнала BD и экран конфигурации TFT.

Цифровой модуль: в основном общие модули ввода/вывода. Он подключается к корпусу контроллера методом бокового разъема и подключается к данным контроллера через внутреннюю шину.

Аналоговый модуль: в основном включает в себя модули напряжения, тока, RTD, TC и другие модули сбора сигналов и модули вывода аналоговых сигналов.

Сигнальная плата BD: печатная плата, которая устанавливается в корпус модуля ЦП, представляет собой недорогой вариант конструкции небольшого объема. Этот модуль является необязательным.

Плата расширения беспроводной связи: внутренняя функциональная печатная плата модуля ЦП.

Экран TFT: он принимает дизайн конфигурации и может предоставить клиентам окно для запроса внутренних данных ПЛК, которое легко использовать.

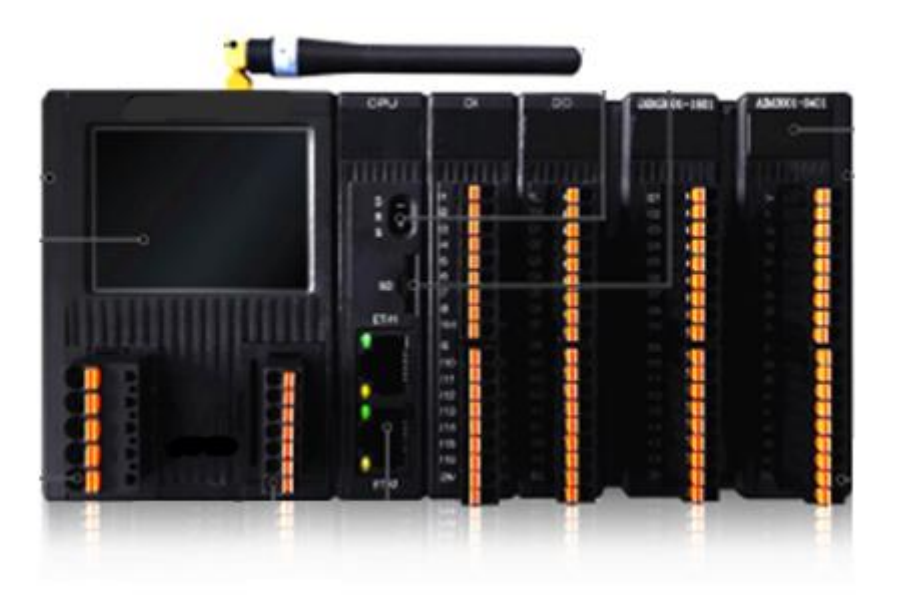

## **1.2 Технические характеристики системы**

Общие технические характеристики

<span id="page-5-0"></span>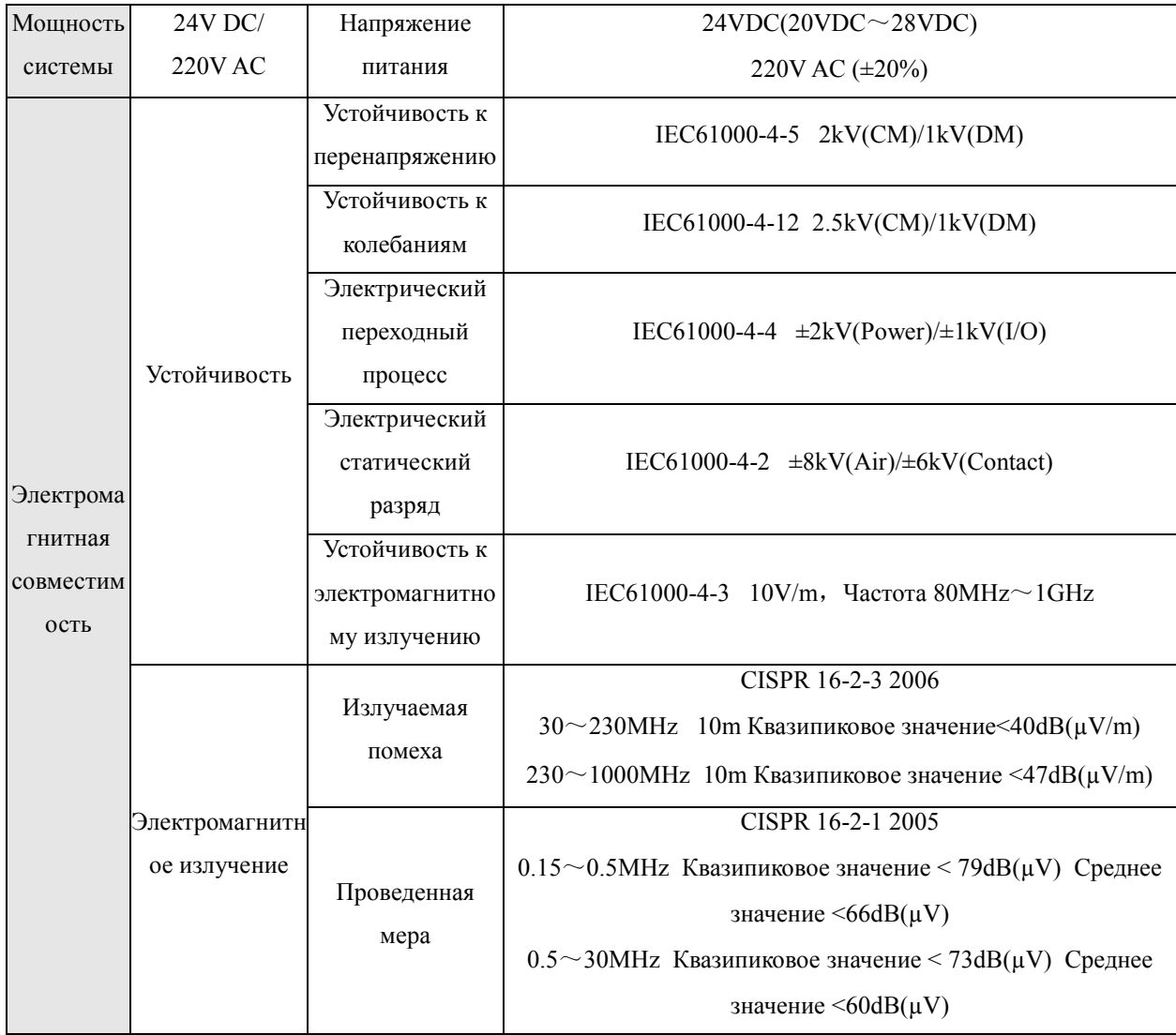

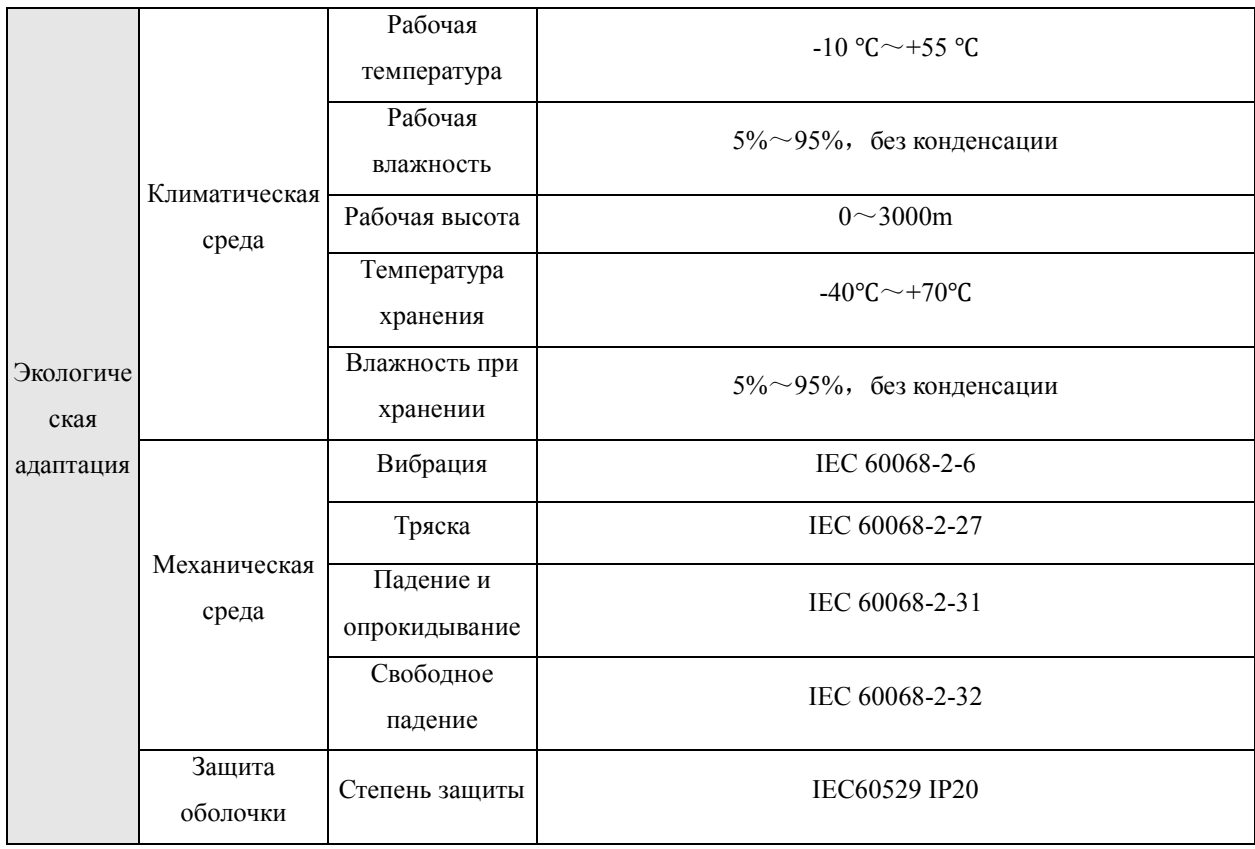

## **1.3 Список продуктов**

## Таблица 2. Список продуктов CK-1000 -ПЛК

<span id="page-6-0"></span>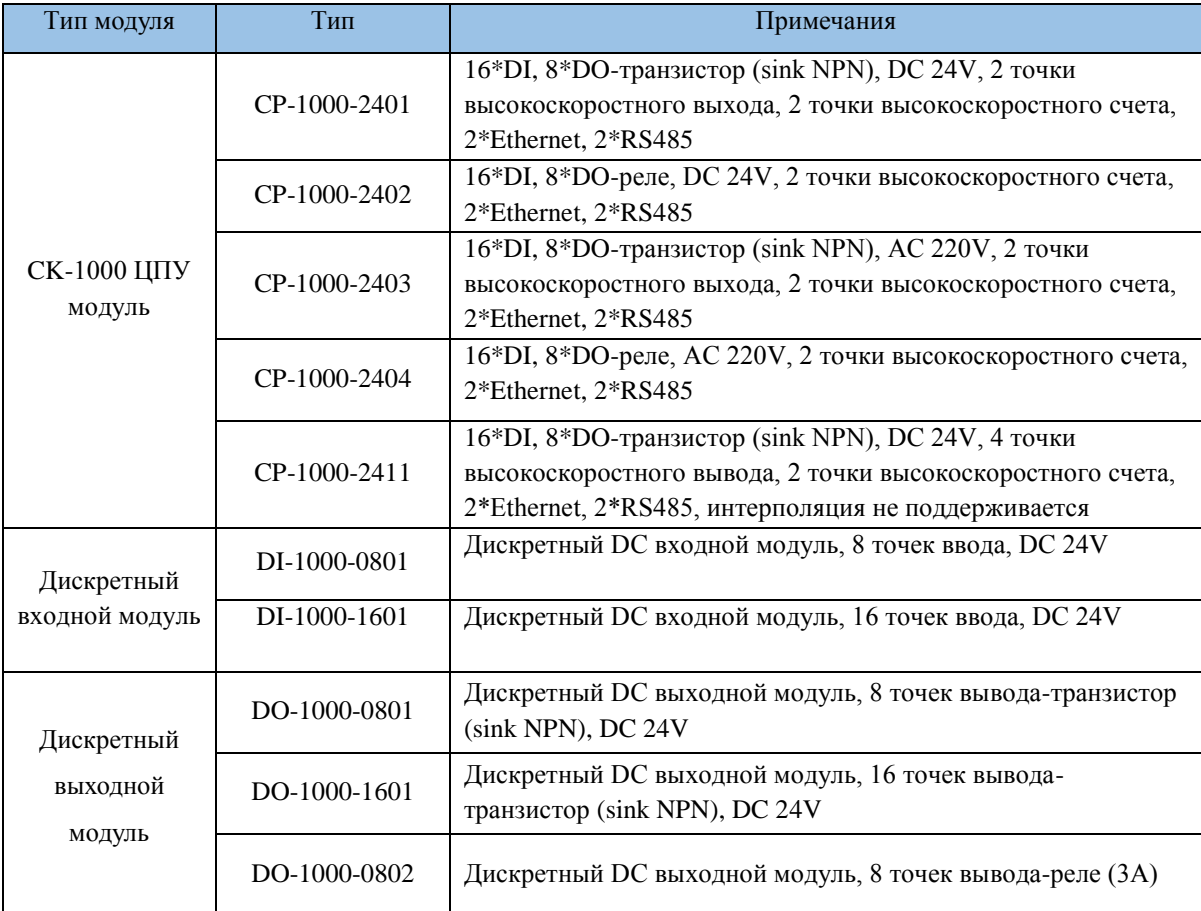

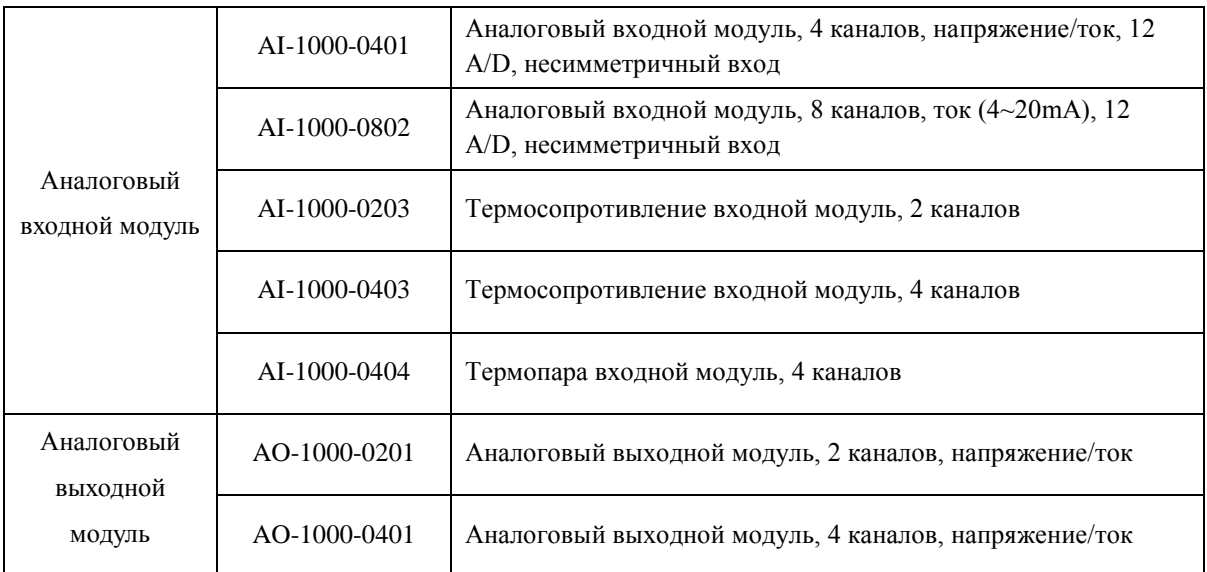

## **2 CPU модули**

<span id="page-8-0"></span>Модуль ЦП является основной частью CK-1000. Он создает полную аппаратную систему ПЛК, соединяя шину расширения и модули расширения. Модуль ЦП отвечает за самодиагностику, сбор данных, управление реализацией, внешнюю связь, функции внешнего вывода и т. д.

Модуль ЦП является центром управления системой. Пользователи загружают завершенную программу в модуль ЦП, затем модуль ЦП активируется и запускает пользовательскую программу в циклическом режиме, и в каждом цикле цикла ему необходимо считывать информацию о процессе, выполнять логические вычисления и выводить результат операции. В то же время, он также должен обрабатывать связь, высокоскоростной подсчет, процессы прерывания событий и т.д.

#### **2.1 Описание внешнего вида**

Пользовательский интерфейс модуля CK-1000 ЦП расположен на передней панели модуля, включая DIP-переключатель, слот для карты памяти, индикаторы, клеммные колодки, интерфейс связи и этикетка, как показано на рис. 2-1-1.

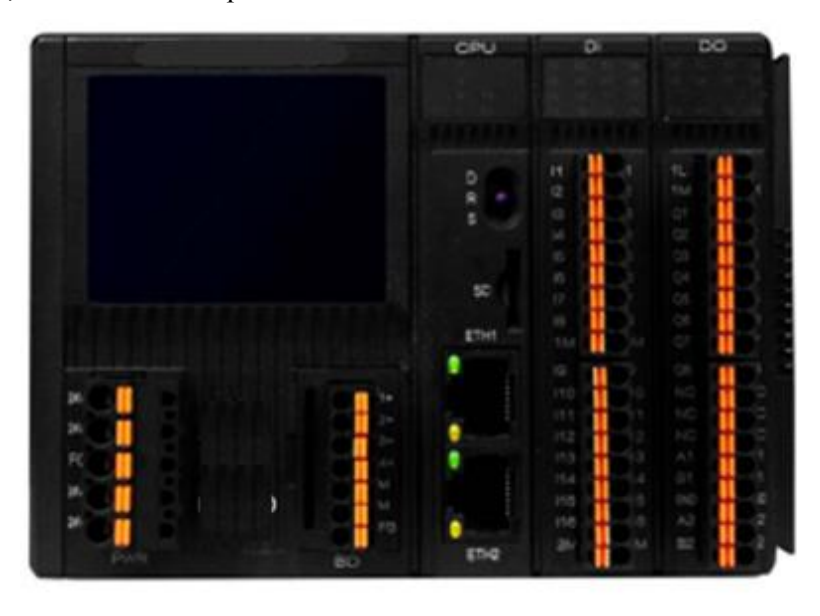

Рисунок 2-1-1 Внешний вид модуля ЦП СК-1000

#### <span id="page-8-1"></span>**2.2 Инструкции по эксплуатации**

#### **2.2.1 Внешний аппаратный интерфейс ЦП**

Пользовательские интерфейсы модуля ЦП серии CK-1000 -ПЛК расположены на передней панели модуля, включая индикаторы, клеммные колодки, коммуникационный интерфейс и этикетка, как показано на рис. 2-2-1.

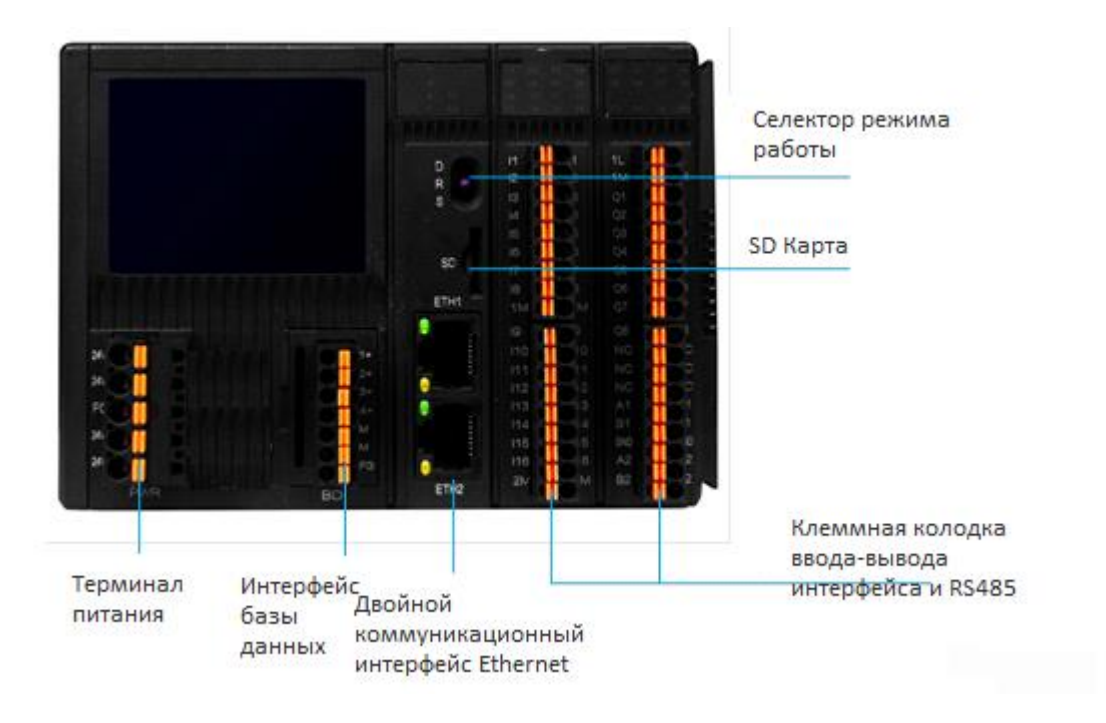

Рисунок 2-2-1 Схема внешнего аппаратного интерфейса модуля ЦП CK-1000 -ПЛК

#### **1 Клеммы питания**

Для CK-1000 -CPU предусмотрено два режима питания: один — 24 В постоянного тока, а другой — 220 В переменного тока; как показано в следующем примере:

![](_page_9_Figure_4.jpeg)

INPUT указывает потребляемую мощность, в которой CP-1000-2401, CP-1000-2402 и CP-1000-2411 являются источниками питания 24 В постоянного тока, а CP-1000-2403 и CP-1000-2404 — источниками питания 220 В переменного тока. OUTPUT указывает, что модуль ЦП подает питание на внешние устройства. Выходное напряжение составляет 24 В постоянного тока (от 20 до 28 В постоянного тока без регулирования), а мощность составляет 18 Вт (750 мА).

#### **2 Переключатель режима работы**

В модуле ЦП имеется трехпозиционный переключатель.

Когда переключатель повернут в положение [Отладка], ЦП переходит в рабочее состояние по умолчанию. В настоящее время IP-адрес ЦП — 192.168.1.66. Затем программа пользователя может быть загружена вручную.

Когда переключатель повернут в положение [Run], ЦП переходит в нормальное рабочее

состояние. После этого программное обеспечение может определить положение переключателя и установить статус модуля. Определения следующие:

[Стоп]: при повороте переключателя в положение «Стоп» модуль ЦП находится в остановленном состоянии. Программное обеспечение прекратит сканирование программы.

[Отладка]: при переводе переключателя в положение «Отладка» модуль ЦП находится в состоянии отладки, и сторожевой таймер модуля будет отключен. На этом этапе отладьте пользовательскую программу.

[RUN]: при переводе переключателя в положение «Run» модуль ЦП находится в нормальном состоянии. Сторожевой таймер будет включен, когда модуль ЦП начнет работать в хаосе или выйдет из строя из-за каких-либо помех или сбоя оборудования, модуль может быть сброшен автоматически.

#### **3 SD-карта**

Сохранение данных и обновление программ с помощью SD-карт.

#### **4 Двойной интерфейс Ethernet**

Для модуля CK-1000 с двумя сетевыми портами имеется два интерфейса Ethernet для отладки и загрузки пользовательских программ.

Порт Ethernet определяется следующим образом:

![](_page_10_Figure_9.jpeg)

#### **6 Интерфейс ввода-вывода и интерфейс RS485**

Подробные определения см. в разделе 2.4 этой главы.

#### **2.2.2 Светодиодные индикаторы**

Светодиодные индикаторы модуля ЦП CK-1000 -ПЛК делятся на следующие типы:

- Светодиодный индикатор состояния: в основном используется для индикации питания и рабочего состояния модуля ЦП.
- Светодиодный индикатор канала: используется для индикации рабочего состояния каждого канала, предоставляемого ПЛК, включая входной канал переключателя (DI), канал состояния выходного сигнала переключателя и индикатор приемопередатчика последовательного порта.
- Светодиодный индикатор сети: используется для индикации состояния соединения и состояния скорости.

![](_page_11_Picture_310.jpeg)

Светодиодные индикаторы CPU

![](_page_11_Picture_311.jpeg)

6 TX1 RX1TX2 RX2 2 7 3 8 4 5 1

 Светодиодный индикатор DI Индикатор DO /индикатор последовательного порта

### **Описание светодиодных индикаторов**

![](_page_11_Picture_312.jpeg)

#### **Определение комбинаций светодиодных индикаторов**

![](_page_12_Picture_121.jpeg)

Индикатор сетевого порта RJ45, как показано на рис. 2-2-2.

![](_page_12_Figure_3.jpeg)

Рисунок 2-2-2 Сетевой порт RJ45 оснащен индикатором

Сетевые порты RJ45 имеют свои собственные индикаторы, которые представляют собой светодиоды LINK и ACT. Индикатор LINK модуля горит зеленым цветом, и его можно определить, обнаружено ли сетевое подключение. Индикатор ACT горит желтым цветом и может обозначать состояние связи. Конкретные указания следующие:

![](_page_12_Picture_122.jpeg)

#### <span id="page-12-0"></span>**2.3 Определение специального ввода-вывода**

#### <span id="page-12-1"></span>**2.3.1 Определение разводки**

#### **1 Специальное использование**

#### **Измерение частоты и высокоскоростной счет**

Базовые ПЛК CK-1000 оснащены двухсторонними однофазными/двухфазными высокоскоростными счетчиками.

![](_page_13_Picture_151.jpeg)

Примечание:

- I01, I02 вход сигнала 1-го высокоскоростного счетчика;
- I03, I04 второй вход сигнала высокоскоростного счетчика.
- Верхний предел входной частоты составляет 100 кГц.

#### **Внешнее аппаратное прерывание**

ПЛК CK-1000 поддерживают 4-канальные прерывания DI, а выводы DI — I13, I14, I15 и I16. В то же время каждое прерывание DI поддерживает прерывание по переднему и заднему фронту. Номер прерывания показан в главе 2.3.2, в которой описывается определение номера прерывания.

#### **Функция поиска исходной**

При использовании функции поиска исходной точки ее DI будет использоваться как специальная функция, как показано в следующей таблице:

![](_page_14_Picture_175.jpeg)

#### Примечание:

Базовый ЦП использует аппаратный интерфейс I05–I10 и ЦП движения использует аппаратный интерфейс от I05 до I16.

#### **2 Специальное назначение DO**

CP-1000-2401 и CP-1000-2403 — это базовые ПЛК серии СК-1000, представляющие собой модули транзисторных выходов. Они имеют 2-полосные высокоскоростные импульсные выходы. Порты определены, как показано в следующей таблице:

![](_page_14_Picture_176.jpeg)

CP-1000-2411 — это базовый ПЛК серии СК-1000, и он также модуль транзисторного вывода. Имеет 4 высокоскоростных импульсных выхода. Порты определены, как показано в следующей таблице:

![](_page_14_Picture_177.jpeg)

![](_page_15_Picture_144.jpeg)

### <span id="page-15-0"></span>**2.3.2 Определение номера**

![](_page_15_Picture_145.jpeg)

### <span id="page-15-1"></span>**2.4 Определение клемм и подключение Инструкции**

### <span id="page-15-2"></span>**2.4.1 Определение терминала DI модуля ЦП**

Для модуля ЦП CK-1000 -ПЛК все они имеют 16 входов DI, которые разделены на две изолированные части. I01~I08 имеют общую клемму 1M, а I09~I16 используют общую клемму 2M. Поддержка режимов доступа источника и приемника. Внутренняя схема показана на рис. 2-4- 1, а внешняя проводка показана на рис. 2-4-2.

#### **Схема интерфейса канала DI**

![](_page_16_Figure_1.jpeg)

Рисунок 2-4-1 Схема одноканального интерфейса DI модуля ЦП

#### **Схема подключения клемм**

Цифровой вход модуля ЦП подключается к внешнему устройству через клеммные колодки на передней панели модуля. Соответствие каждого канала показано на следующем рисунке, обратите внимание на следующее:

- Группа из 8 каналов с двумя общими клеммами и 16 каналов разделены на две группы;
- I01~I08 используют общий терминал 1M, а I09~I16 используют общий терминал 2M, поддерживая режим доступа типа источника и типа приемника;
- Не подключайте более 2 кабелей к одному контакту терминала. Многоточечный доступ к кабелю лучше реализовать с помощью сборной шины или переходного терминала.

![](_page_17_Figure_0.jpeg)

Рисунок 2-4-2 Схема подключения клеммы DI модуля ЦП

#### <span id="page-18-0"></span>**2.4.2 Определение клеммы DO модуля ЦП**

#### **1 тип транзисторного выхода**

Для модуля ЦП СК-1000-ПЛК, CP-1000-2401, CP-1000-2403 и CP-1000-2411.Модули ЦП CP-1000-2411 имеют 8-канальные транзисторные выходы. Это дренажные типы выходов. Внутренняя схема показана на рис. 2-4-3, а внешняя проводка показана на рис. 2-4-4.

#### **Схема интерфейса DO канала**

![](_page_18_Figure_4.jpeg)

Рисунок 2-4-3 Схема одноканального интерфейса DO модуля ЦП

#### **Схема подключения клемм**

Цифровой выход модуля ЦП подключается к внешнему устройству с помощью клеммных колодок на передней панели модуля. Соответствие каждого канала описано на следующем рисунке. И, пожалуйста, обратите внимание на следующее:

- Модуль цифрового вывода должен использовать отдельно поставляемый пользователем источник питания 24 В постоянного тока.
- Все 8 точек в одной группе используют один и тот же источник питания 24 В постоянного тока.
- Клемма «1L+, 1M» представляет собой 8-канальную клемму питания, в которой клемма «1L+» подключена к положительному источнику питания 24 В постоянного тока, «1M» подключена к отрицательному полюсу, а клеммы « $Q1 \sim Q8$ » соответственно с 1-й по 8-ю. цифровые выходные клеммы;
- Наличие 2-контактных клеммных колодок RS485. А1 и B1 COM1, А2 и B2 COM2;
- "NC" означает, что этот канал не подключен или не имеет физического соединения;
- Не подключайте более 2 кабелей к одному контакту терминала. Многоточечный доступ к кабелю лучше реализовать с помощью сборной шины или переходного терминала.

![](_page_19_Figure_0.jpeg)

082-4-4 Схема подключения клемм DO модуля ЦП

#### **2 Тип релейного выхода**

Для модуля ЦП ПЛК СК-1000 модули CP-1000-2402 и CP-1000-2404 имеют восемь релейных выходов. Предусмотрены 2-контактные клеммные колодки RS485. A1 и B1 — COM1, а A2 и B2 — COM2. Внутренняя схема показана на рис. 2-4-5, а внешняя проводка показана на рис. 2-4-6.

#### **Схема интерфейса канала DO**

![](_page_20_Figure_1.jpeg)

Рисунок 2-4-5 Схема одноканального интерфейса DO модуля ЦП

#### **Схема подключения клемм**

Цифровой выход модуля ЦП подключается к внешнему устройству через клеммные колодки на передней панели модуля. Схема каждого канала на рисунке ниже, 2 канала имеют общий источник питания нагрузки и 4 группы общих клемм.

![](_page_21_Figure_0.jpeg)

Рисунок 2-4-6 Схема подключения клемм DO модуля ЦП

## <span id="page-22-0"></span>**2.5 Технические характеристики**

![](_page_22_Picture_361.jpeg)

![](_page_23_Picture_312.jpeg)

## **3 Модуль дискретных входов/выходов**

#### <span id="page-24-1"></span><span id="page-24-0"></span>**3.1 Модуль дискретных входов**

#### **3.1.1 Обзор**

Модуль расширения цифровых входов СК-1000-ПЛК может быть подключен к стандартному входу переключателя и входу 2-проводного бесконтактного переключателя. Основные технические показатели:

- Возможность подключения к входным сигналам типа источник или приемник
- Номинальное входное напряжение 24 В постоянного тока
- Подходит для переключателей и 2-проводных бесконтактных переключателей
- Аппаратное обеспечение не требует настройки, модуль ЦП автоматически загружает параметры после запуска
- Каждый канал имеет отдельную гальваническую изоляцию.

#### **3.1.2 Описание светодиодных индикаторов:**

| P 1<br>$\begin{picture}(45,10) \put(0,0){\line(1,0){10}} \put(10,0){\line(1,0){10}} \put(10,0){\line(1,0){10}} \put(10,0){\line(1,0){10}} \put(10,0){\line(1,0){10}} \put(10,0){\line(1,0){10}} \put(10,0){\line(1,0){10}} \put(10,0){\line(1,0){10}} \put(10,0){\line(1,0){10}} \put(10,0){\line(1,0){10}} \put(10,0){\line(1,0){10}} \put(10,0){\line(1$ | $2 \quad 3 \quad 4$ |  |
|----------------------------------------------------------------------------------------------------|---------------------|--|
| R 5 6 7 8                                                                                                    |                     |  |
| A 9 10 11 12                                                                                                    |                     |  |
| F 13 14 15 16                                                                                                    |                     |  |

Рисунок 3-1-1 Светодиодные индикаторы

#### **Описание светодиодных индикаторов:**

![](_page_24_Picture_213.jpeg)

Конкретные значения индикаторов на панели модуля, соответствующие их рабочему состоянию, следующие:

P:Питание индикатор. Когда индикатор горит, модуль включен. Когда питание

выключено, свет выключен.

- R: Индикатор хода. Модуль мигает зеленым, когда модуль работает нормально. Если зеленый свет горит постоянно, это означает, что программа запущена, но параметры не загружены.
- А: Индикатор связи. Когда индикатор горит, это означает, что высокоскоростная сетевая связь между модулем и ЦП работает нормально.
- F: Индикатор неисправности. Когда индикатор горит, модуль неисправен, а при нормальной работе индикатор не горит. 1-16 каналов: Индикатор канала. Каждый зеленый индикатор указывает на состояние сигнала. Для цифрового модуля ввода состояние входа канала в настоящее время равно 1, когда индикатор горит, в противном случае он равен 0.

#### **3.1.3 Определение клемм и инструкции по подключению**

#### **Схема интерфейса**

![](_page_25_Figure_6.jpeg)

Рисунок 3-1-2 Схема одноканального интерфейса DI-1000-0801 и DI-1000-1601

#### **Схема подключения клемм**

Модуль дискретного ввода DI-1000-0801 подключается к внешним устройствам с помощью клеммных колодок на передней панели модуля. Соответствие каждого канала описано на следующем рисунке. Обратите внимание на следующее:

- Каждые 8 каналов образуют группу и используют общий разъем. Есть на все один общий терминал.
- I01 $\sim$ I08 используют общую клемму 1М. Поддержка режимов доступа источника и приемника;
- "NC" означает, что этот канал не подключен или не имеет физического соединения;
- Не подключайте более 2 кабелей к одному контакту терминала. Многоточечный доступ к кабелю лучше реализовать с помощью сборной шины или переходного

терминала.

![](_page_26_Figure_1.jpeg)

Рисунок 3-1-3 Схема подключения клемм DI-1000-0801

#### **Схема подключения клемм**

Модуль дискретного входа DI-1000-1601 подключается к внешним устройствам с помощью клеммных колодок перед модулем. Соответствие каждого канала описано на следующем рисунке.

- Модуль дискретного ввода DI-1000-1601 требует отдельного внешнего источника питания 24 В постоянного тока.
- Каждые 8 каналов образуют группу и используют общий разъем. Есть все две общие клеммы. 16 каналов можно разделить на 2 группы, для каждой из которых требуется отдельный источник питания 24 В постоянного тока.
- I01 $\sim$ I08 имеют общую клемму 1M, а I09 $\sim$ I16 используют общую клемму 1M. Поддержка режимов доступа источника и приемника;
- Не подключайте более 2 кабелей к одному контакту терминала. Многоточечный доступ к кабелю лучше реализовать с помощью сборной шины или переходного терминала.

![](_page_28_Figure_0.jpeg)

Рисунок 3-1-4 Схема подключения клемм DI-1000-1601

#### **3.1.4 Технические характеристики**

![](_page_29_Picture_216.jpeg)

#### <span id="page-29-0"></span>**3.2 Модуль цифрового вывода**

#### **3.2.1 Обзор**

Модуль расширения с цифровым выходом СК-1000 можно использовать для подключения электромагнитных клапанов, контакторов, двигателей малой мощности, ламп, пускателей двигателей и т. д. Основные технические характеристики:

- Вверх до 16 выходных каналов.
- Режим вывода транзисторный или релейный, а транзисторный выход стоковой.
- Каждая группа выходов имеет предохранитель, который может автоматически защитить модуль, если он перегружен.
- Нет необходимости в настройке оборудования. Модуль ЦП может автоматически загружать параметры после запуска.

| P 1 | $\overline{\phantom{a}}$ 2 | $3-4$ |  |
|-----|----------------------------|-------|--|
|     | R 5 6 7 8                  |       |  |
|     | A 9 10 11 12               |       |  |
|     | $F$ 13 14 15 16            |       |  |

Рисунок 3-2-1 Светодиодные индикаторы

![](_page_30_Picture_236.jpeg)

#### **Описание светодиодных индикаторов:**

Конкретные значения индикаторов на панели модуля, соответствующие их рабочему состоянию, следующие:

- P:Индикатор питания. Когда индикатор горит, модуль включен. Когда питание выключено, свет выключен.
- R: Индикатор хода. Модуль мигает зеленым, когда модуль работает нормально. Если зеленый свет горит постоянно, это означает, что программа запущена, но параметры не загружены.
- А: Индикатор связи. Когда индикатор горит, это означает, что высокоскоростная сетевая связь между модулем и ЦП работает нормально.
- F: Индикатор неисправности. Когда индикатор горит, модуль неисправен, а при нормальной работе индикатор не горит. 1-16 каналов: Индикатор канала. Каждый зеленый индикатор указывает на состояние сигнала. Для цифрового модуля ввода состояние входа канала в настоящее время равно 1, когда индикатор горит, в противном случае он равен 0.

#### **3.2.3 Определение клемм и инструкции по подключению**

#### **1 Модуль дискетного вывода DO-1000-0801 и DO-1000-1601**

Для модулей дискретного вывода, DO-1000-0801 и DO-1000-1601 являются

#### **Схема интерфейса**

![](_page_31_Figure_2.jpeg)

Рисунок 3-2-2 Схема схемы одноканального интерфейса DO-1000-0801 и DO-1000-1601

#### **Схема подключения клемм**

Модуль дискретного вывода DO-1000-0801 подключается к внешним устройствам с помощью клеммных колодок на передней панели модуля. Соответствие каждого канала описано на следующем рисунке. Обратите внимание на следующее:

- Модуль дискретного вывода должен использовать отдельно поставляемый пользователем источник питания 24 В постоянного тока.
- Все 8 точек в одной группе используют один и тот же источник питания 24 В постоянного тока.
- Клемма «1L+, 1M» представляет собой 8-канальную клемму питания, в которой клемма «1L+» подключена к положительному источнику питания 24 В постоянного тока, «1M» подключена к отрицательному полюсу, а клеммы « $Q1 \sim Q8$ » соответственно с 1-й по 8-ю. цифровые выходные клеммы;
- "NC" означает, что этот канал не подключен или не имеет физического соединения;
- Не подключайте более 2 кабелей к одному контакту терминала. Многоточечный доступ к кабелю лучше реализовать с помощью сборной шины или переходного терминала.

![](_page_32_Figure_0.jpeg)

Рисунок 3-2-3 DO-1000-0801 Схема подключения клемм

#### **Схема подключения клемм**

Модуль дискретных выходов подключает внешние устройства переключателя с помощью клеммных колодок перед модулем. Соответствие каждого канала описано на следующем рисунке. Обратите внимание на следующее:

 Модуль дискретного вывода должен использовать отдельно поставляемый пользователем источник питания 24 В постоянного тока.

- Все 16 точек в одной группе используют один и тот же источник питания 24 В постоянного тока.
- Клемма «1L+,1M» представляет собой 8-канальную клемму питания, в которой клемма «1L+» подключена к положительному источнику питания 24 В пост. цифровые выходные клеммы;
- Не подключайте более 2 кабелей к одному контакту терминала. Многоточечный доступ к кабелю лучше реализовать с помощью сборной шины или переходного терминала.

![](_page_33_Figure_3.jpeg)

Рисунок 3-2-4 DO-1000-1601 Схема подключения клемм

#### **2 Модуль дискретного вывода DO-1000-0802**

Для дискретного модуля вывода DO-1000-0802 представляет собой модуль вывода релейного типа, который обеспечивает 8 релейных выходов.

#### **Схема интерфейса канала DO**

![](_page_34_Figure_3.jpeg)

Схема одноканального интерфейса DO-1000-0802 модуля ЦП

#### **Схема подключения клемм DO-1000-0802**

Дискретный выход DO-1000-0802 подключается к внешнему устройству с помощью клеммных колодок на передней панели модуля. Соответствие каждого канала показано на следующем рисунке. Обратите внимание на следующее: 2 канала имеют общий источник питания нагрузки и 4 группы общих клемм.

![](_page_35_Figure_0.jpeg)

Рисунок 3-2-5 DO-1000-0802 Схема подключения клемм
## **3.2.4 Технические характеристики**

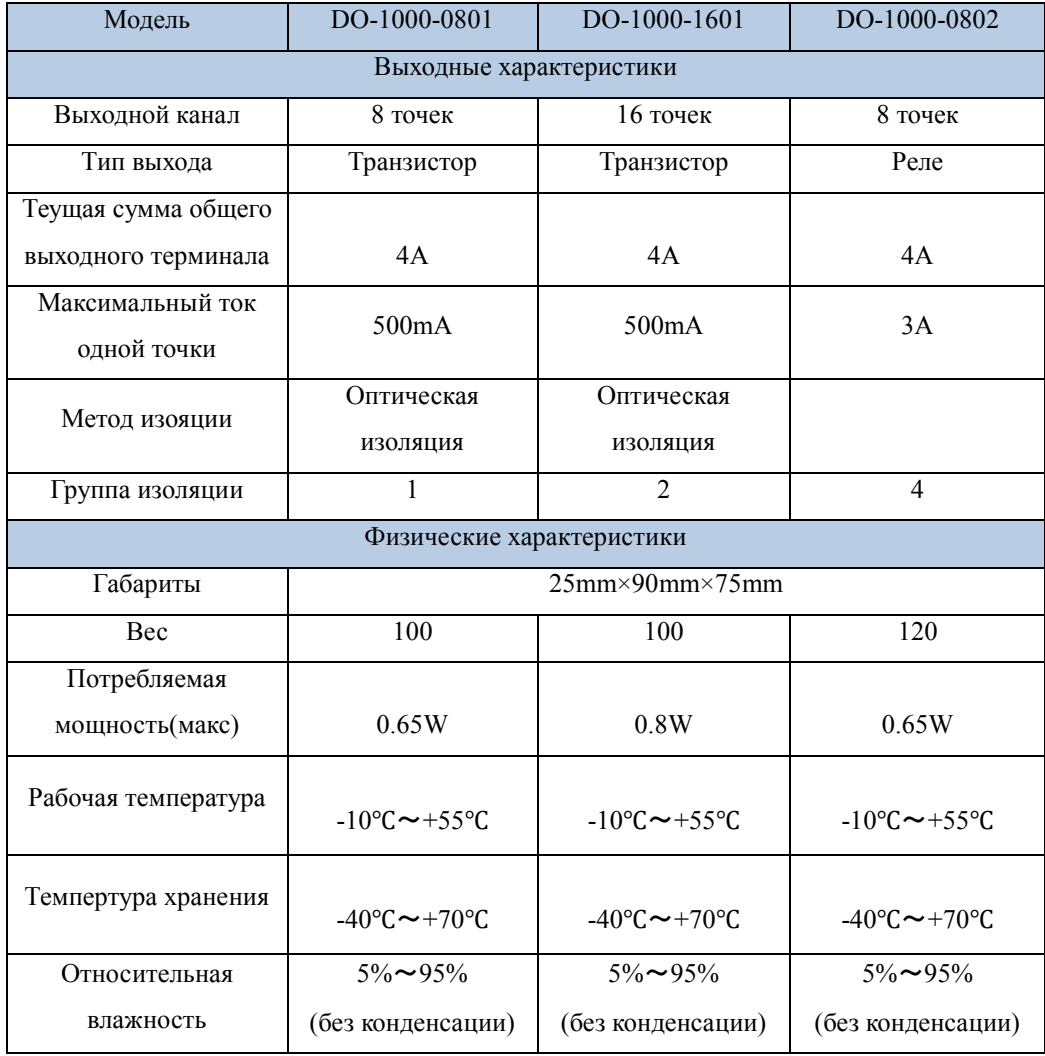

# **4 Аналоговый модуль расширения**

#### **4.1 Модуль аналогового ввода**

#### **4.1.1Обзор**

Модуль расширения ввода используется для подключения датчиков напряжения/тока, его основные характеристики следующие:

- До 8 аналоговых входных каналов
- Тип сигнала: напряжение/ток.
- 12-битный аналого-цифровой преобразователь.
- Форма ввода сигнала: несимметричный вход.
- Интеллектуальный модуль с функцией самодиагностики может автоматически сбрасываться и перезагружаться при неисправности.
- Нет необходимости в настройке оборудования. Модуль ЦП может автоматически загружать параметры после запуска.

#### **4.1.2 Инструкции по светодиодным индикаторам**

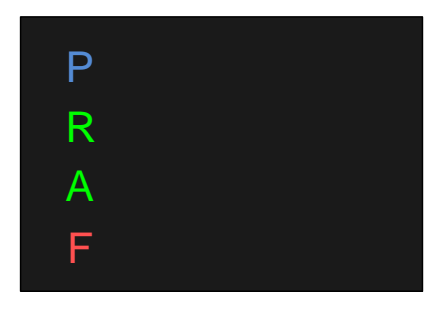

#### 4-1-1 Светодиодные индикаторы

#### **Определение индикаторов**

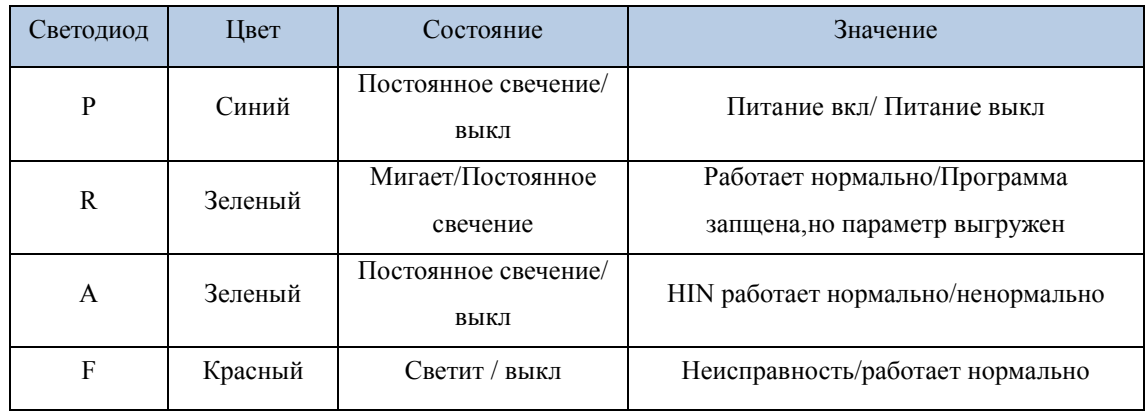

Рабочее состояние, соответствующее светодиодному индикатору, следующее:

- P: Светодиодный индикатор питания. Когда питание модуля включено, светодиод горит; Когда питание модуля выключено, светодиод не горит.
- R: Светодиодный индикатор работы. Когда модуль работает нормально, зеленый светодиод мигает. Если зеленый светодиод всегда горит, это означает, что программа выполнялась, но параметр не был загружен
- A: Светодиодный индикатор связи. Когда модуль ЦП может нормально обмениваться данными с другими модулями через HIN, светодиод горит.
- F: Светодиодный индикатор неисправности. Светодиод горит, когда модуль неисправен. Светодиод погаснет, когда все будет нормально.

#### **4.1.3 Определение клемм и инструкции по подключению**

#### **Схема интерфейса**

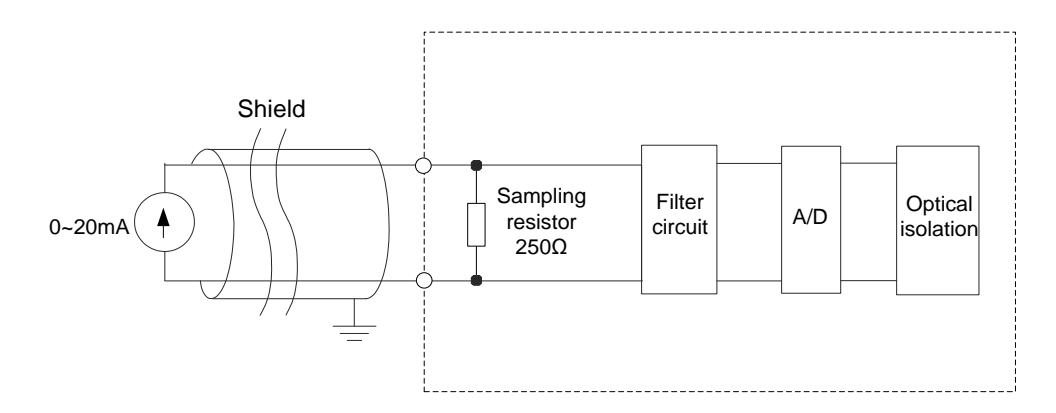

Рисунок 4-1-2 Схема AI-1000-0401/AI-1000-0802

#### **Схема интерфейса канала**

Сигнал тока преобразуется в цифровой сигнал путем преобразования тока в напряжение, фильтрации и аналого-цифрового преобразования. После фотоэлектрической изоляции он будет прочитан микропроцессором модуля, а затем загружен на главную станцию контроллера по высокоскоростной внутренней шине.

#### **Схема подключения клемм**

Аналоговый входной модуль AI-1000-0401 подключается к внешним устройствам с помощью клеммных колодок в передней части модуля. Соответствие каждого канала описано на следующем рисунке. Обратите внимание на следующее:

- Каждый полевой сигнал AI подключается к клеммам двумя проводами (экранированным кабелем).
- Когда N-й канал подключен к сигналу текущего типа, необходимо замкнуть клеммы RСК и RNB. При подключении сигналов режима напряжения нет необходимости замыкать

накоротко, и обратитесь к следующей схеме подключения.

- Не подавайте питание на передатчик с входным каналом. При подключении двухпроводного преобразователя необходимо использовать отдельный источник питания 24 В постоянного тока.
- $\bullet$  "NC" означает, что этот канал не подключен или не имеет физического соединения. «FG» соединен с землей;
- Не подключайте более 2 кабелей к одному контакту терминала.

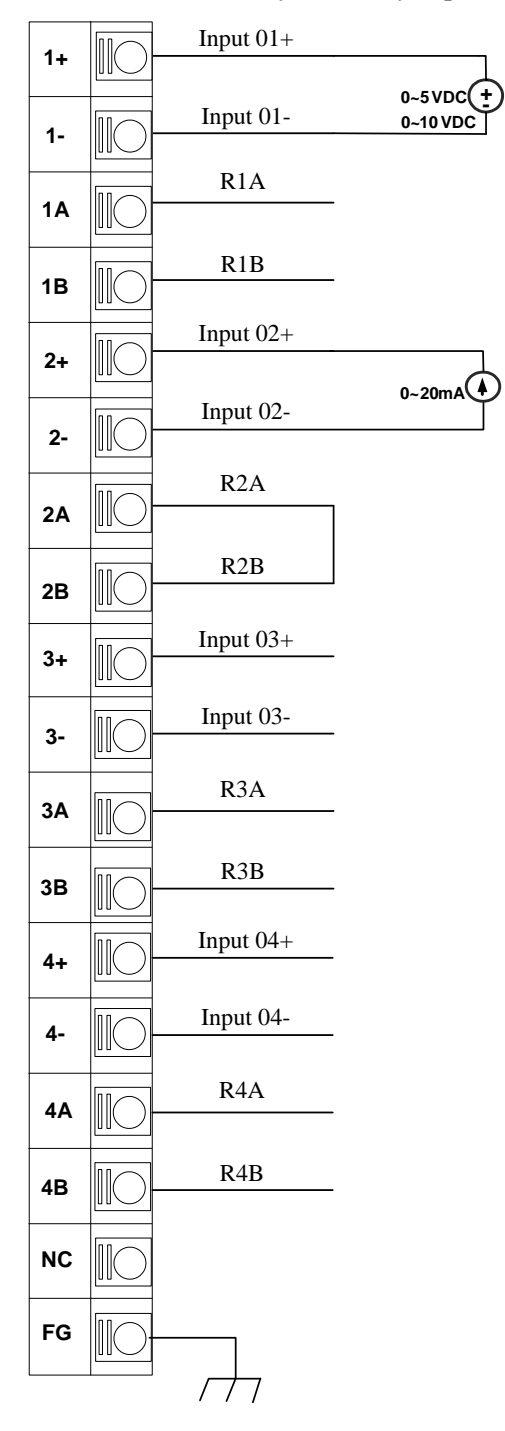

Рисунок 4-1-3 Схема подключения терминала AI-1000-0401

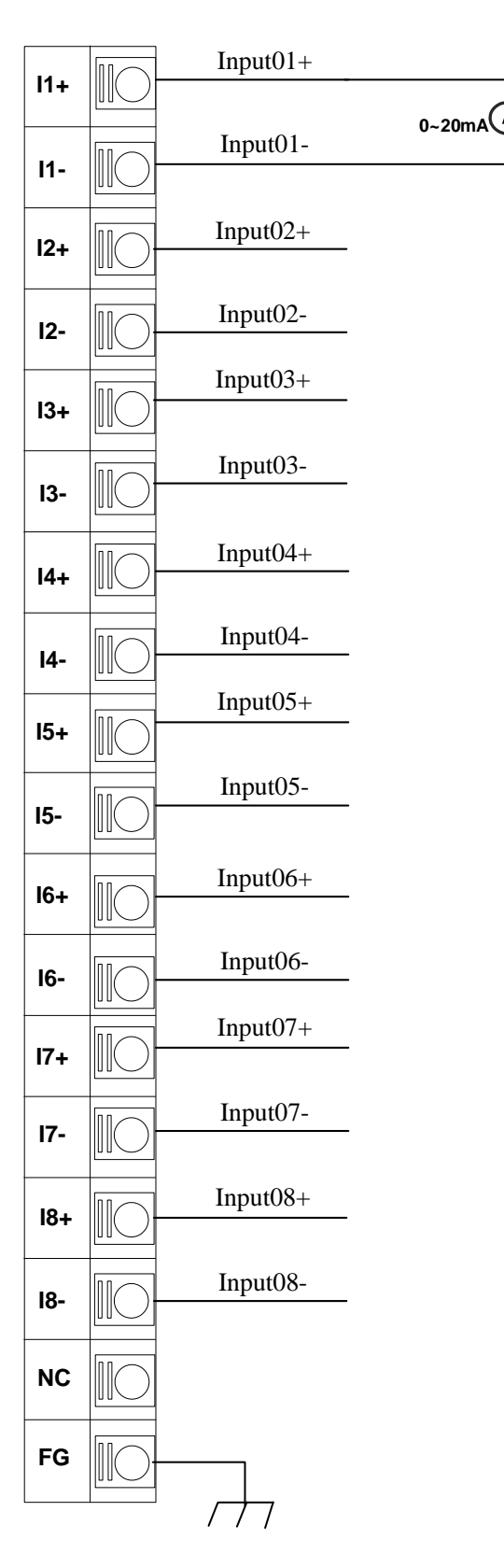

Рисунок 4-1-4 Схема подключения терминала AI-1000-0802

### **4.1.4 Технические характеристики**

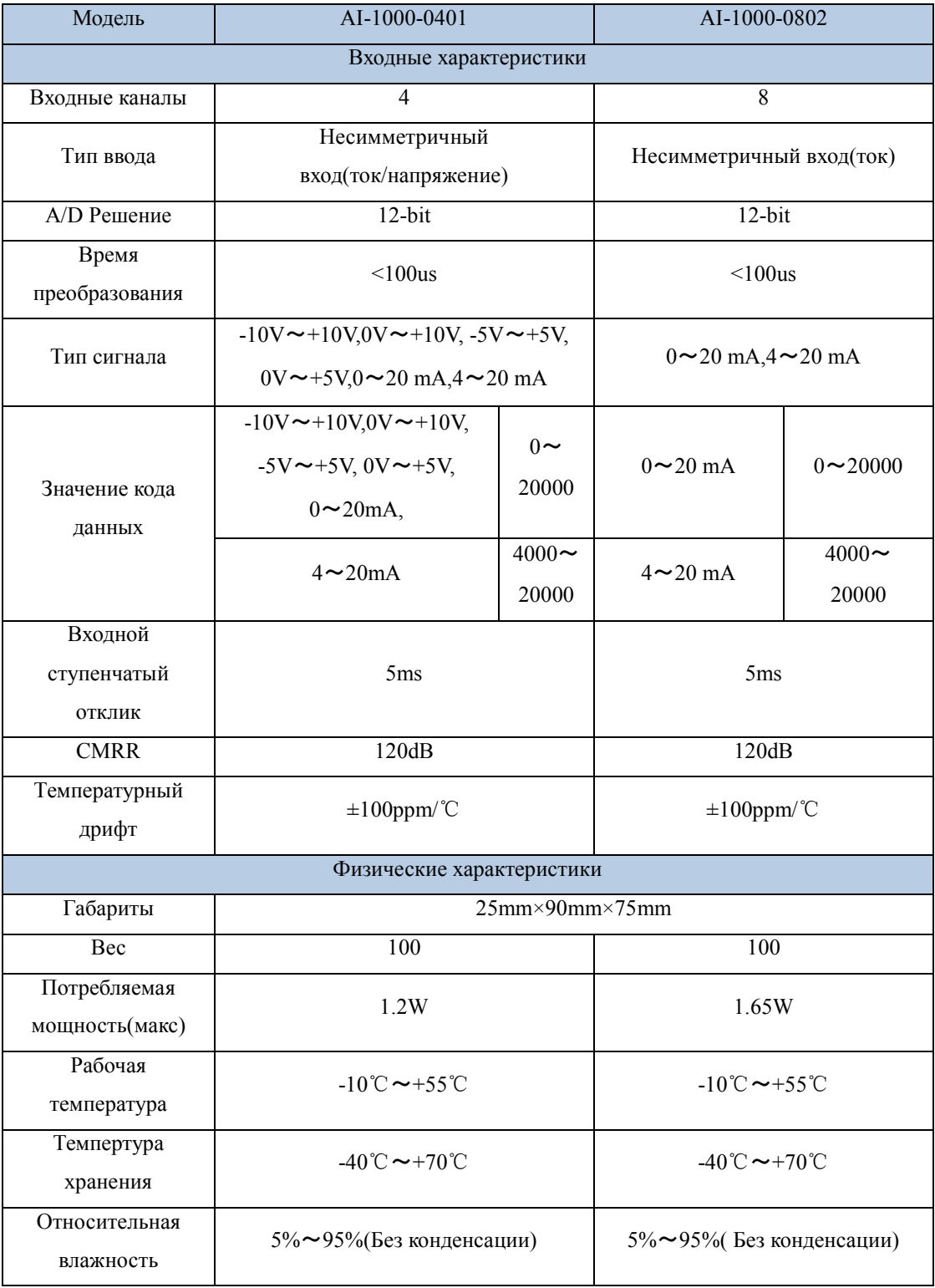

### **4.2 Модуль ввода температуры**

### **4.2.1 Обзор**

Модуль расширения ввода температуры серии СК-1000 используется для подключения термосопротивлений/термопарных датчиков. Его основные характеристики следующие:

- До 4 каналов ввода датчиков температуры.
- Тип термистора для каждого канала может быть установлен дополнительно.
- Режим измерения каждого канала: RTD/термопара.
- Режим подключения RTD: двухпроводной/трехпроводной.
- Интеллектуальный модуль с функцией самодиагностики может автоматически сбрасываться и перезагружаться при неисправности.
- Нет необходимости в настройке оборудования. Модуль ЦП может автоматически загружать в него параметры после запуска.

#### **4.2.2 Инструкции по светодиодным индикаторам**

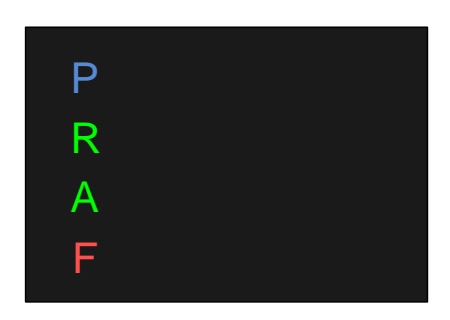

#### Рисунок 4-2-1 Схема светодиодных индикаторов

#### **Определение индикаторов**

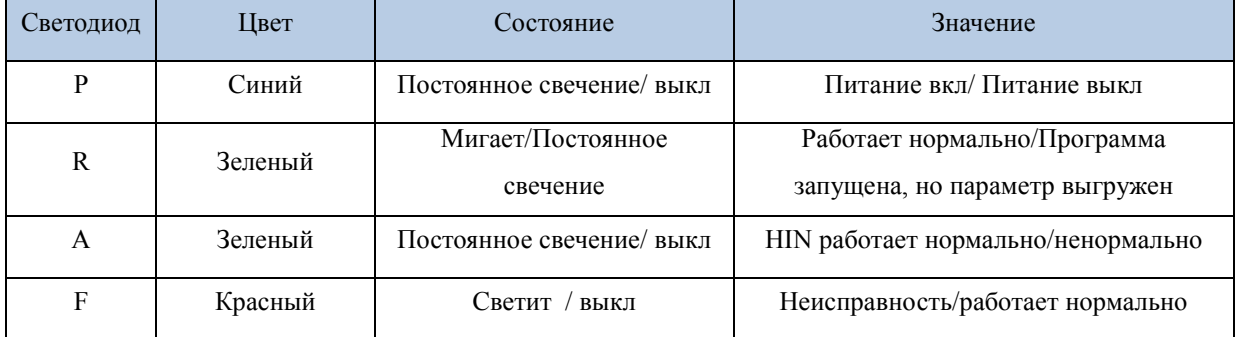

Рабочее состояние, соответствующее светодиодному индикатору, следующее:

- P: Светодиодный индикатор питания. Когда питание модуля включено, светодиод горит; Когда питание модуля выключено, светодиод не горит.
- R: Светодиодный индикатор работы. Когда модуль работает нормально, зеленый светодиод мигает. Если зеленый светодиод всегда горит, это означает, что программа выполнялась, но параметр не был загружен
- A: Светодиодный индикатор связи. Когда модуль ЦП может нормально обмениваться данными с другими модулями через HIN, светодиод горит.
- F: Светодиодный индикатор неисправности. Светодиод горит, когда модуль неисправен. Светодиод погаснет, когда все будет нормально.

#### **4.2.3 Определение клемм и инструкции по подключению**

#### **1 Модуль ввода температуры RTD**

#### **Схема интерфейса**

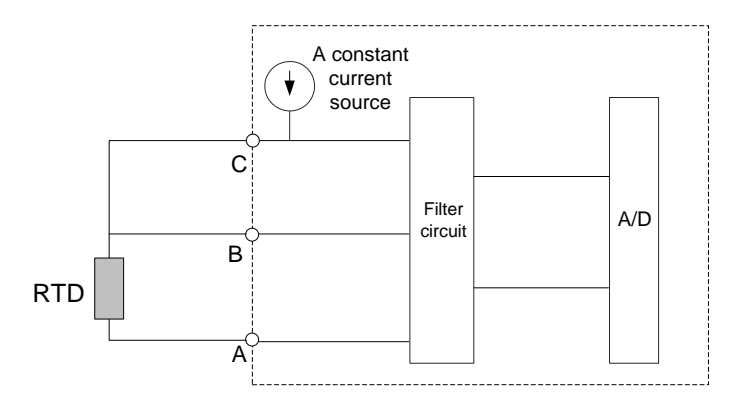

Рисунок 4-2-2 Схема AI-1000-0203/AI-1000-0403

#### **Схема интерфейса канала**

По сравнению с традиционным методом измерения моста, использование метода измерения возбуждения источника постоянного тока может более эффективно устранить влияние линейного сопротивления длинного провода RTD на точность измерения, когда мост неуравновешен. Конечно, как метод измерения источника постоянного тока, так и метод измерения моста требуют, чтобы линейное сопротивление трех проводов RTD было одинаковым, в противном случае отклонение сопротивления провода повлияет на точность измерения.

#### **Схема подключения клемм AI-1000-0203**

AI-1000-0203 подключается к внешним устройствам с помощью клеммных колодок перед модулем. Соответствие каждого канала описано на следующем рисунке. Обратите внимание на следующее:

- Каждый полевой RTD подключается к клеммам A, B, C тремя проводами (экранированным кабелем).
- «1A, 1B, 1C, 1B» и «2A, 2B, 2C, 2B» являются входными клеммами 1-го и 2-го сигналов температуры соответственно.
- Если сопротивление, предоставленное пользователем, является двухпроводным, клеммы B, C входных каналов необходимо закоротить.
- "NC" означает, что этот канал не подключен или не имеет физического соединения. "FG" соединен с землей.
- Не подключайте более 2 кабелей к одному контакту терминала.

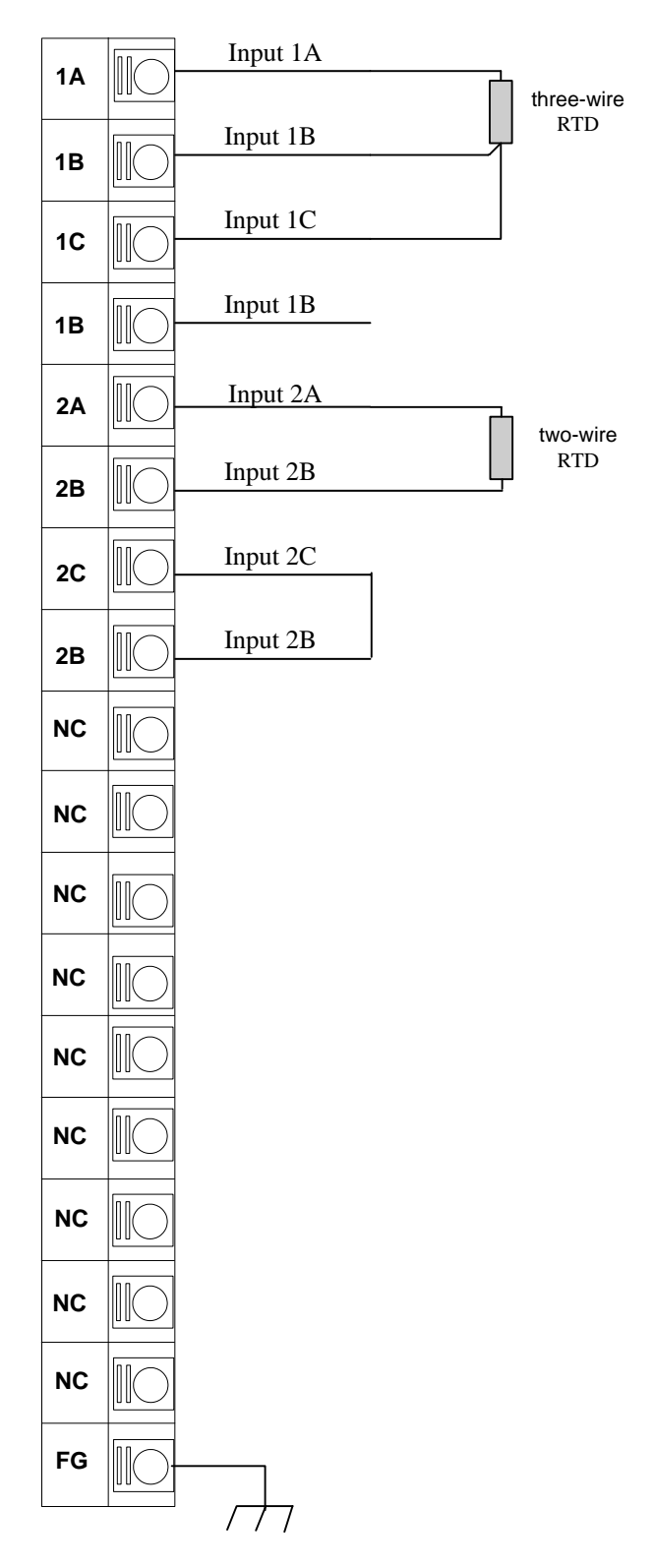

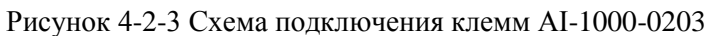

## **Схема подключения клемм AI-1000-0403**

AI-1000-0403 подключается к внешним устройствам с помощью клеммных колодок перед модулем. Соответствие каждого канала описано на следующем рисунке. Обратите внимание на следующее:

- полевой RTD подключается к клеммам A, B, C тремя проводами (экранированным кабелем).
- «1А, 1В, 1С, 1В» и «2А, 2В, 2С, 2В» являются входными клеммами 1-го и 2-го сигналов температуры соответственно.
- Если сопротивление, предоставленное пользователем, является двухпроводным, клеммы B, C входных каналов необходимо закоротить.
- "NC" означает, что этот канал не подключен или не имеет физического соединения. "FG" соединен с землей.
- Не подключайте более 2 кабелей к одному контакту терминала.

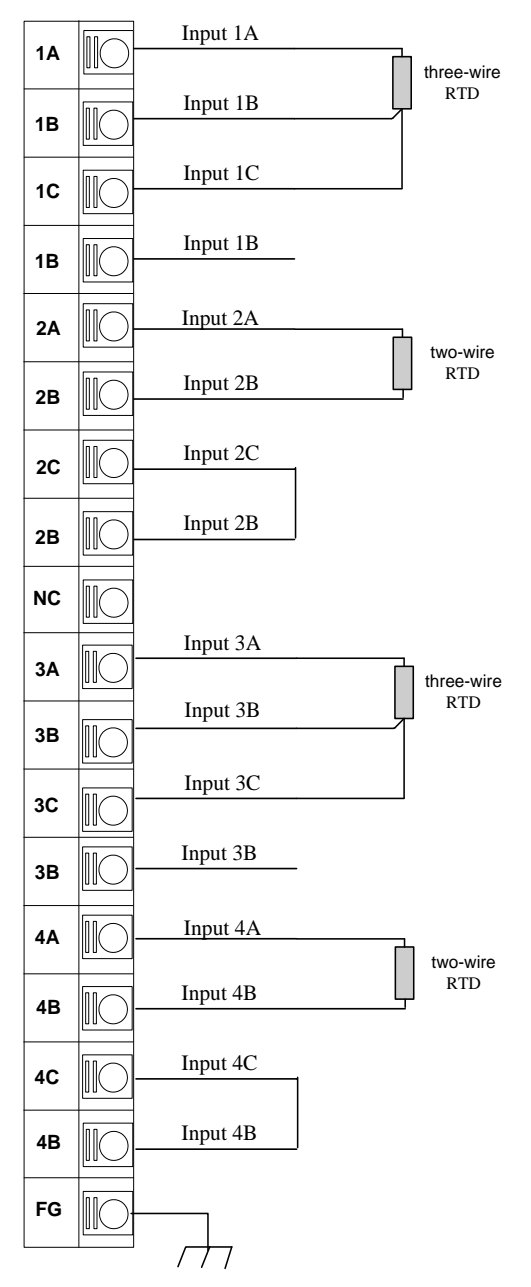

Рисунок 4-2-4 Схема подключения терминала AI-1000-0403

#### **2 Модуль ввода температуры термопары**

#### **Схема интерфейса**

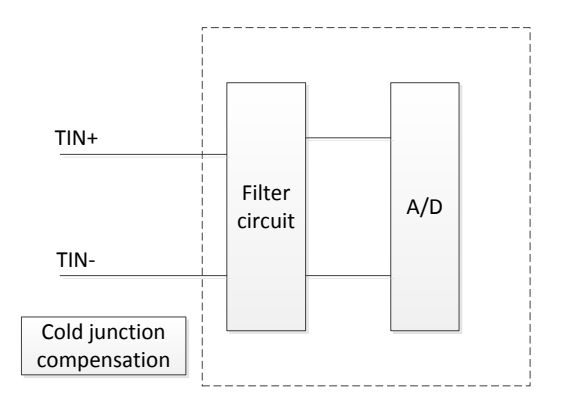

Рисунок 4-2-5 Схема AIM1000-0204/AI-1000-0404

#### **Схема интерфейса канала**

Метод измерения с использованием дифференциального входа термопары может эффективно подавлять помехи от входного синфазного сигнала и повышать точность измерения. Компенсация холодного спая доступна по выбору пользователя двумя способами: встроенная компенсация и компенсация теплового сопротивления PT100. Высокоточный дифференциальный АЦП снижает влияние помех на входной канал и повышает точность.

#### **Схема подключения клемм модуля AI AIM1000-0204**

AIM1000-0204 подключается к внешним устройствам с помощью клеммных колодок перед модулем. Соответствие каждого канала описано на следующем рисунке. Обратите внимание на следующее:

- Каждая полевая термопара подключается к клеммам  $Tx + uTx -$  двумя проводами (экранированным кабелем).
- $\bullet$  "T1+, T1-" и "T2+, T2-" являются входными клеммами 1-го и 2-го сигналов температуры соответственно, другие сигнальные клеммы см. на электрической схеме.
- "NC" означает, что этот канал не подключен или не имеет физического соединения. "FG" соединен с землей.
- Не подключайте более 2 кабелей к одному контакту терминала.

#### **Схема подключения клемм модуля AI AIM1000-0204**

AIM1000-0204 подключается к внешним устройствам с помощью клеммных колодок перед модулем. Соответствие каждого канала описано на следующем рисунке. Обратите внимание на следующее:

• Каждая полевая термопара подключается к клеммам  $Tx + uTx -$  двумя проводами (экранированным кабелем).

- $\bullet$  "T1+, T1-" и "T2+, T2-" являются входными клеммами 1-го и 2-го сигналов температуры
- соответственно, другие сигнальные клеммы см. на электрической схеме.
- "NC" означает, что этот канал не подключен или не имеет физического соединения.
- "FG" соединен с землей.
- Не подключайте более 2 кабелей к одному контакту терминала.

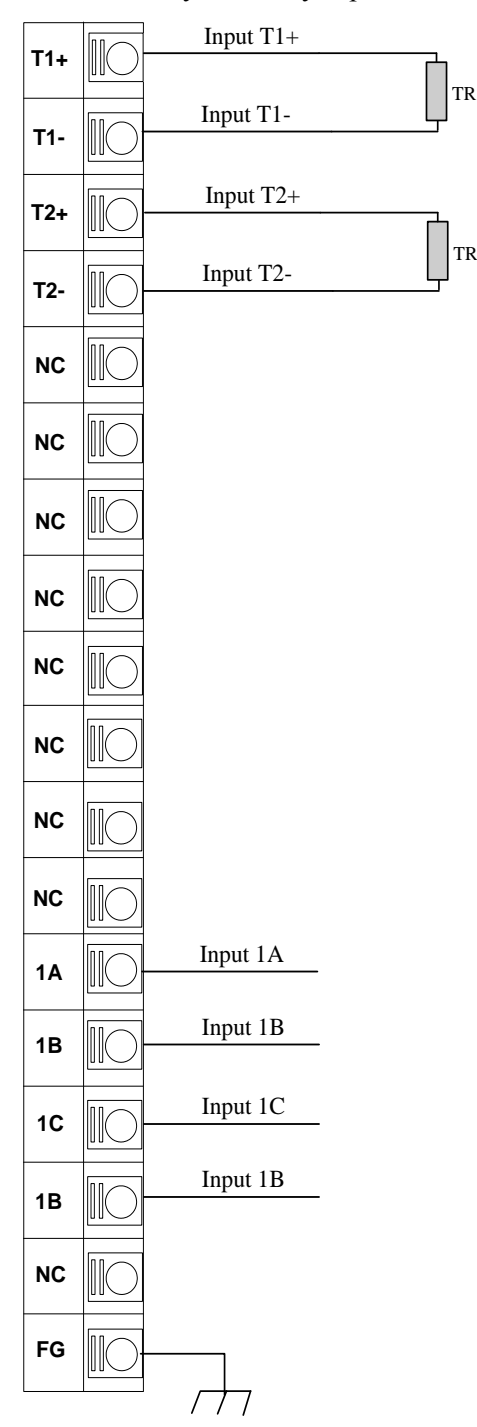

Рисунок 4-2-6 Схема подключения клемм AIM1000-0204

#### **Схема подключения клемм**

Модуль AI-1000-0404 подключается к внешним устройствам с помощью клеммных колодок перед модулем. Соответствие каждого канала описано на следующем рисунке. Обратите внимание на следующее:

- Каждая полевая термопара подключается к клеммам Tx+ и Tx- двумя проводами (экранированным кабелем).
- $\bullet$  "T1+, T1-" и "T2+, T2-" являются входными клеммами 1-го и 2-го сигналов температуры
- соответственно, другие сигнальные клеммы см. на электрической схеме.
- "NC" означает, что этот канал не подключен или не имеет физического соединения. "FG" соединен с землей.
- Не подключайте более 2 кабелей к одному контакту терминала.

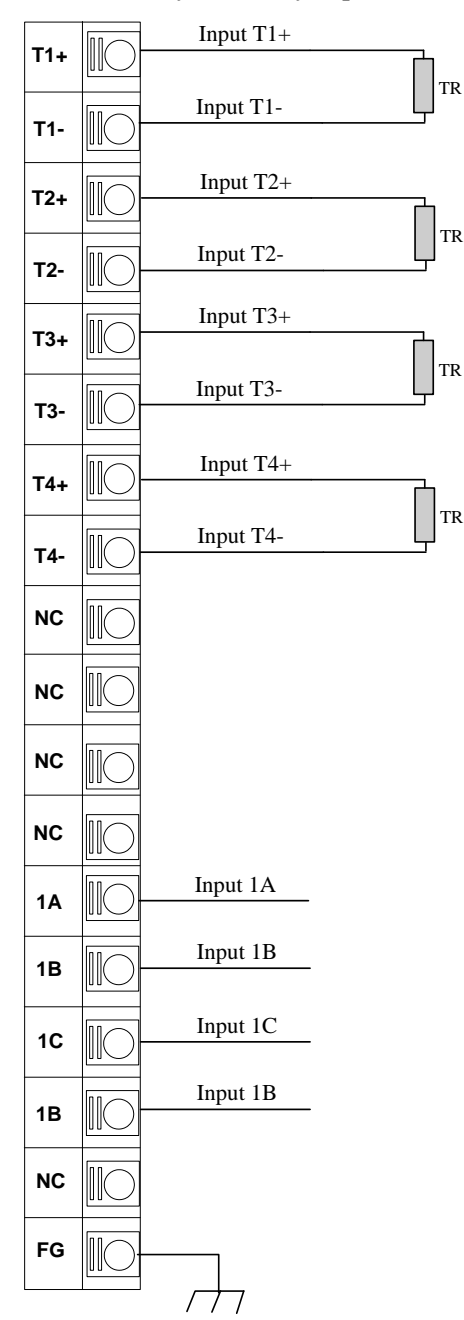

Рисунок 4-2-7 Схема подключения клемм AI-1000-0404

1А, 1В, 1С и 1В являются входными клеммами для измерения теплового сопротивления температуры холодного спая. Измерение теплового сопротивления может быть выполнено по двухпроводной или трехпроводной схеме. Метод проводки следующий:

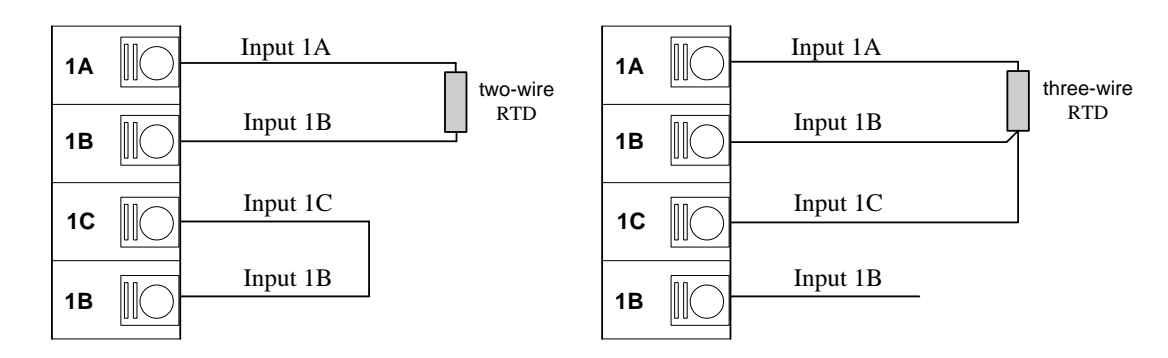

Рисунок 4-2-8 Тепловое сопротивление AI-1000-0404 холодного спая

Примечание: В случае, когда холодный конец находится близко к модулю, можно использовать 2-проводной режим, а в случае большого расстояния можно использовать 3-проводной режим.

#### Модель AI-1000-0203 AI-1000-0403 AIM1000-0204 AI-1000-0404 Входные характеристики Входные каналы 2 4 2 4 Тип сигнала Pt100, Pt1000,Ni1000,Cu50,Cu53,Cu100 S,T,R,E,N,K,J  $\Phi$ ормат данных Реальное значение  $\times 10$  Реальное значение  $\times 10$ Сенсор 2 | Да | Да | Да | Да 3 Да Да ---- --- Цикл обновления модуля 200ms 1 300ms 200ms 300ms CMRR | 120dB | 120dB | 120dB | 120dB Температурный дрифт  $\pm 100$ ppm/°C  $\pm 100$ ppm/°C  $\pm 100$ ppm/°C  $\pm 100$ ppm/°C Физические характеристики Габариты 25mm×90mm×75mm Bec 1 100 100 100 100 100 Потребляемая мощность(макс) 1W 1.5W 1.5W 1.5W Рабочая температура  $-10^{\circ}\text{C}\sim+55^{\circ}\text{C}$   $-10^{\circ}\text{C}\sim+55^{\circ}\text{C}$   $-10^{\circ}\text{C}\sim+55^{\circ}\text{C}$   $-10^{\circ}\text{C}\sim+55^{\circ}\text{C}$ Темпертура хранения  $-40^{\circ}\text{C}\sim+70^{\circ}\text{C}$   $-40^{\circ}\text{C}\sim+70^{\circ}\text{C}$   $-40^{\circ}\text{C}\sim+70^{\circ}\text{C}$   $-40^{\circ}\text{C}\sim+70^{\circ}\text{C}$ Относительная влажность 5%~95 %( Без конденсации)  $5\%$  ~95 % (Be3 конденсации)  $5\%$  ~95 % Ees конденсации) 5%~95 %( Без конденсации)

#### **4.2.4 Технические характеристики**

#### **4.3 Модуль аналогового вывода**

#### **4.3.1 Обзор**

Модуль расширения аналогового вывода серии СК-1000 используется для подключения к аналоговому приводу. Его основные характеристики следующие:

- До 4 каналов аналогового вывода.
- Выходной диапазон каждого канала: 4~20 мА/-10В~+10В.
- 12-битный чип цифро-аналогового преобразования.
- Точность:  $0.2\%$
- Интеллектуальный модуль с функцией самодиагностики может автоматически сбрасываться и перезагружаться при неисправности.
- Нет необходимости в настройке оборудования. Модуль ЦП может автоматически загружать параметры после запуска.

#### **4.3.2 Светодиодные индикаторы**

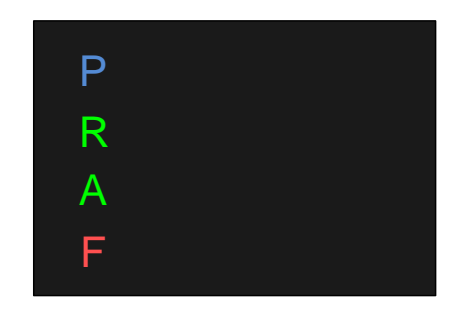

Рисунок 4-3-1 Схема светодиодных индикаторов

#### **Определение индикаторов**

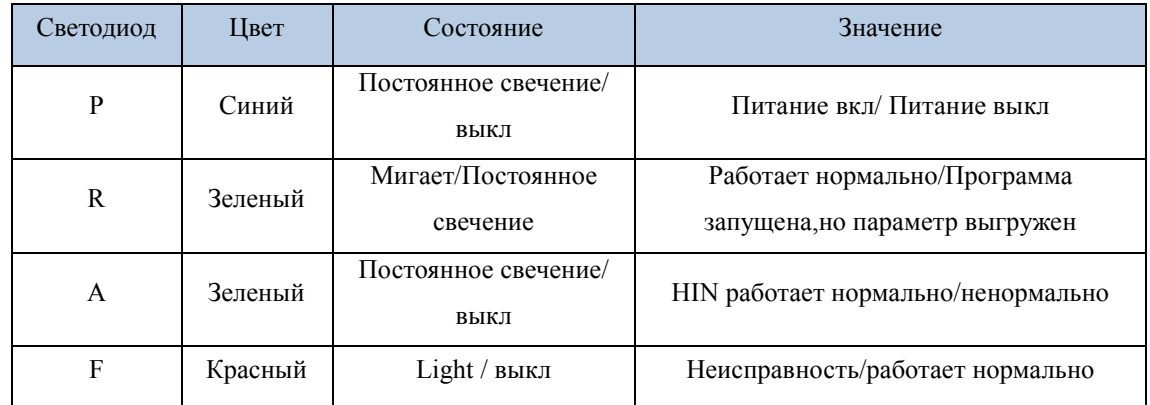

Рабочее состояние, соответствующее светодиодному индикатору, следующее:

- P: Светодиодный индикатор питания. Когда питание модуля включено, светодиод горит; Когда питание модуля выключено, светодиод не горит.
- R: Светодиодный индикатор работы. Когда модуль работает нормально, зеленый светодиод мигает. Если зеленый светодиод всегда горит, это означает, что программа выполнялась, но параметр не был загружен
- A: Светодиодный индикатор связи. Когда модуль ЦП может нормально обмениваться

данными с другими модулями через HIN, светодиод горит.

 F: Светодиодный индикатор неисправности. Светодиод горит, когда модули неисправны. Светодиод погаснет, когда все будет нормально.

#### **4.3.3 Определение клемм и инструкции по подключению**

#### **Схема интерфейса**

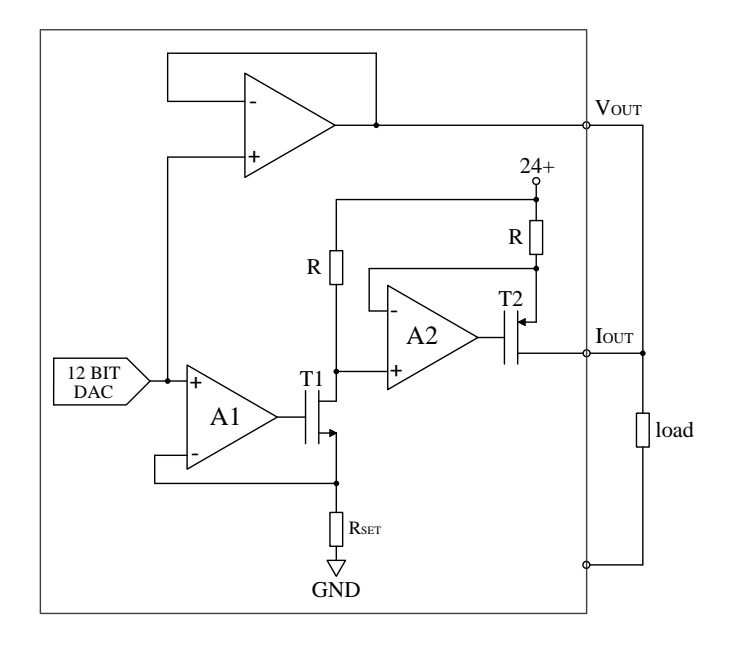

Рисунок 4-3-2 Схема AO-1000-0201/AO-1000-0401

#### **Схема подключения терминала**

Аналоговые выходные модуль AO-1000-0201 и AO-1000-0401 подключаются к внешним устройствам с помощью клеммных колодок перед модулем. Соответствие каждого канала описано на следующем рисунке. Обратите внимание на следующее:

- Каждый полевой аналоговый сигнал подключается к нагрузке двумя проводами (экранированным кабелем).
- "NC" означает, что этот канал не подключен или не имеет физического соединения. "FG" соединен с землей.
- Не подключайте более 2 кабелей к одному контакту терминала.

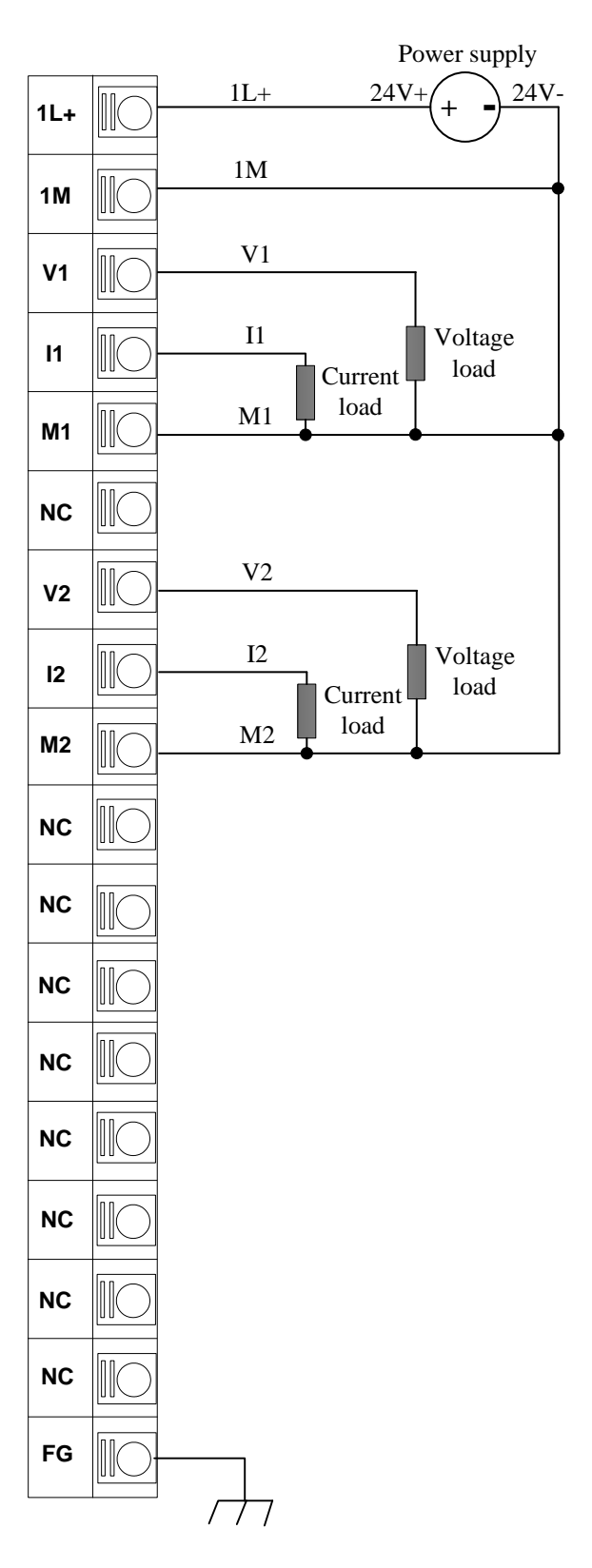

Рисунок 4-3-3 Схема подключения клемм AO-1000-0201

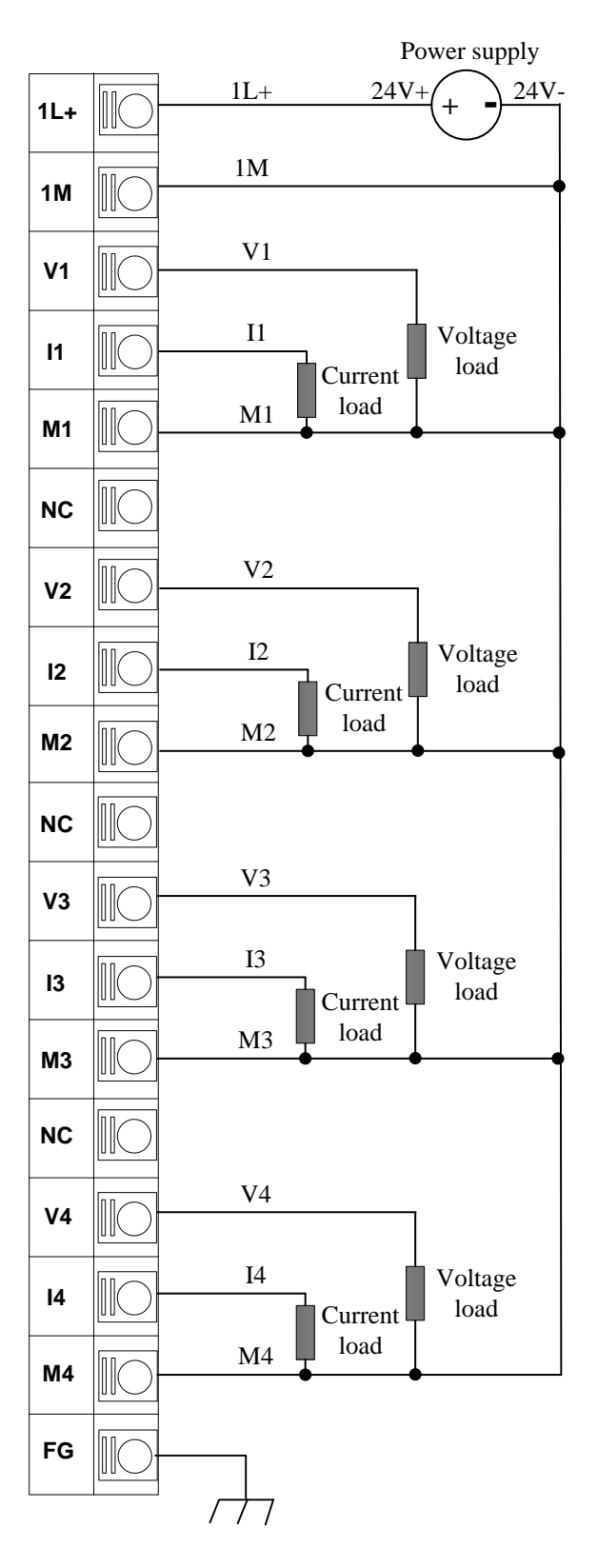

Рисунок 4-3-3 Схема подключения клемм AO-1000-0401

## **4.3.4 Технические характеристики**

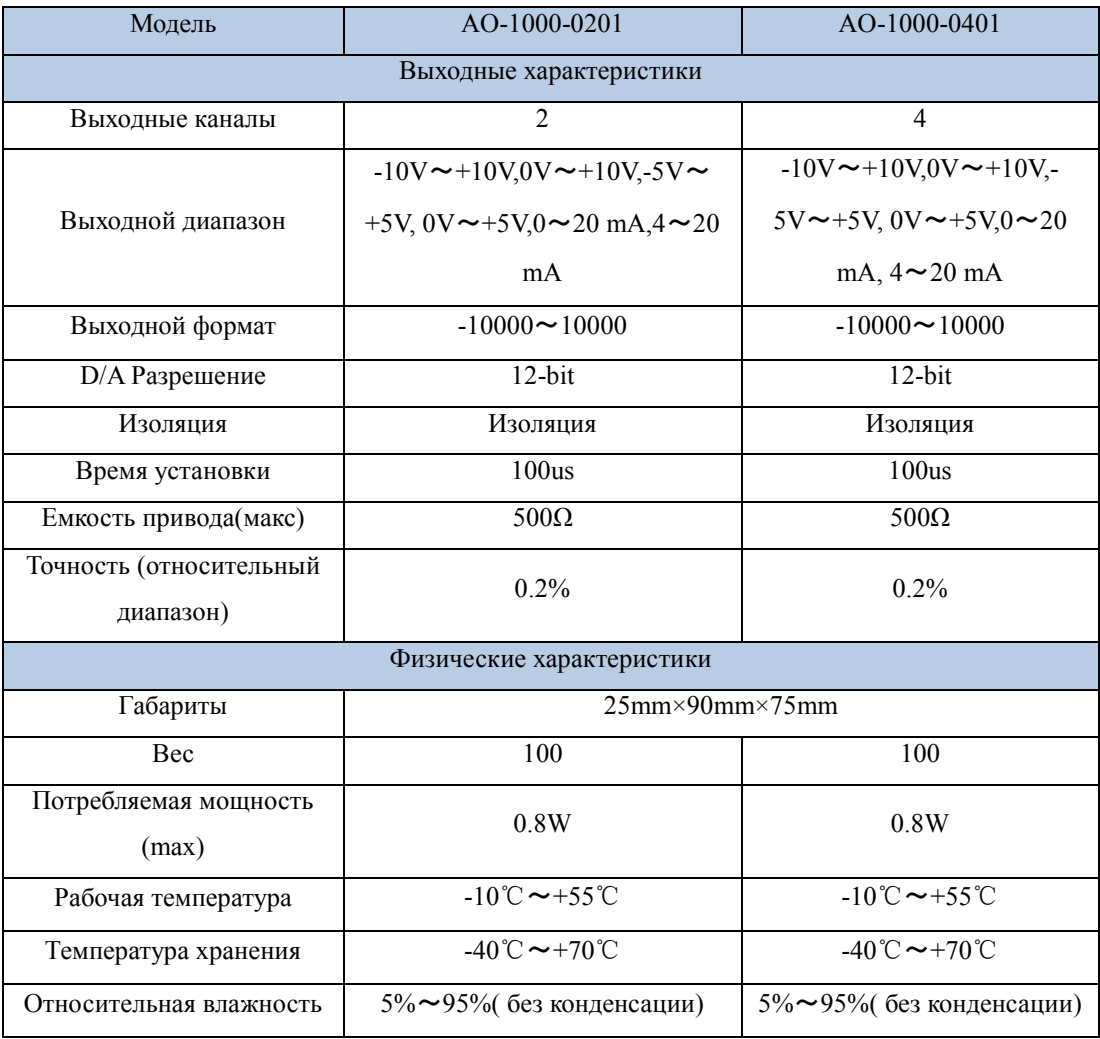

# **5 Модуль сигнальной платы BD**

#### **5.1 Сигнальная плата аналогового входа**

#### **5.1.1 Обзор**

СК-1000 плата аналоговых входных сигналов используется для подключения датчиков напряжения или тока. Это лучший выбор для пользователей, когда точки входа ЦП не могут соответствовать требованиям проекта и максимально учитывать экономическую ситуацию.

Плата аналоговых входных сигналов СК-1000 используется для подключения датчиков напряжения или тока. Его основные технические характеристики следующие:

- Максимальный аналоговый вход: 4 канала.
- Тип сигнала: напряжение или ток.
- Точность измерения: 12 бит.
- Форма ввода сигнала: несимметричный вход.
- Нет необходимости в аппаратной настройке. Модуль ЦП может автоматически загружать параметры после запуска.

#### **5.1.2 Определение клемм и инструкции по подключению**

#### **Схема подключения клемм CAI1000-0201**

Сигнальная плата аналогового входа CAI1000-0201 BD подключается к внешнему оборудованию через клемму подключения перед модулем. Соответствующее отношение каждого канала показано на следующем рисунке, и обратите внимание на следующие моменты:

 Каждый полевой аналоговый сигнал подключается к клеммам двумя проводами (экранированным кабелем).

Когда N-й канал подключен к сигналам текущего типа, необходимо замкнуть клеммы N- и NR.

При подключении сигналов режима напряжения нет необходимости замыкать накоротко, и обратитесь к следующей схеме подключения.

 Не подавайте питание на передатчик с входным каналом. При подключении двухпроводного преобразователя необходимо использовать отдельный источник питания 24 В постоянного тока.

Клеммы 1R 、2R действуют, когда входной сигнал является текущим.

 "NC" означает, что этот канал не подключен или не имеет физического подключения. «FG» означает, что этот канал подключен к земле.

Не подключайте более 2 кабелей к одному контакту терминала.

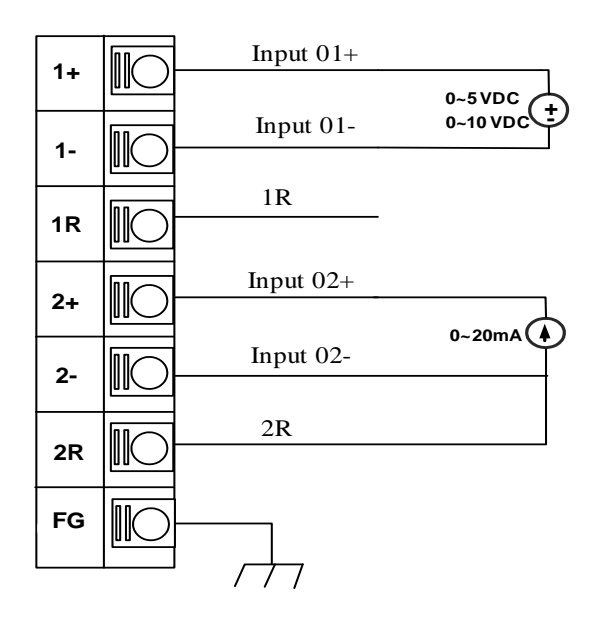

Рисунок 5-1-1 Схема подключения клемм CAI1000-0201

#### **Схема подключения клемм CAI1000-0402**

Сигнальная плата аналогового входа CAI1000-0402 BD подключается к внешнему оборудованию через клемму проводки перед модулем. Соответствующее отношение каждого канала показано на следующем рисунке, и обратите внимание на следующие моменты

- Каждый полевой сигнал AI подключается к клеммам двумя проводами (экранированный кабель).
- Не подавайте питание на передатчик с входным каналом. При подключении двухпроводного преобразователя необходимо использовать отдельный источник питания 24 В постоянного тока.
- "NC" означает, что этот канал не подключен или не имеет физического подключения. «FG» означает, что этот канал подключен к земле.
- Не подключайте более 2 кабелей к одному контакту терминала.

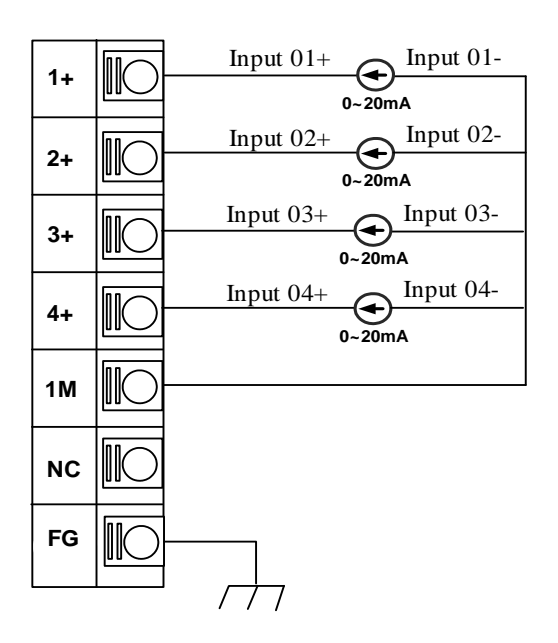

Рисунок 5-1-2 Схема подключения клемм CAI1000-0402

### **5.1.3 Технические характеристики**

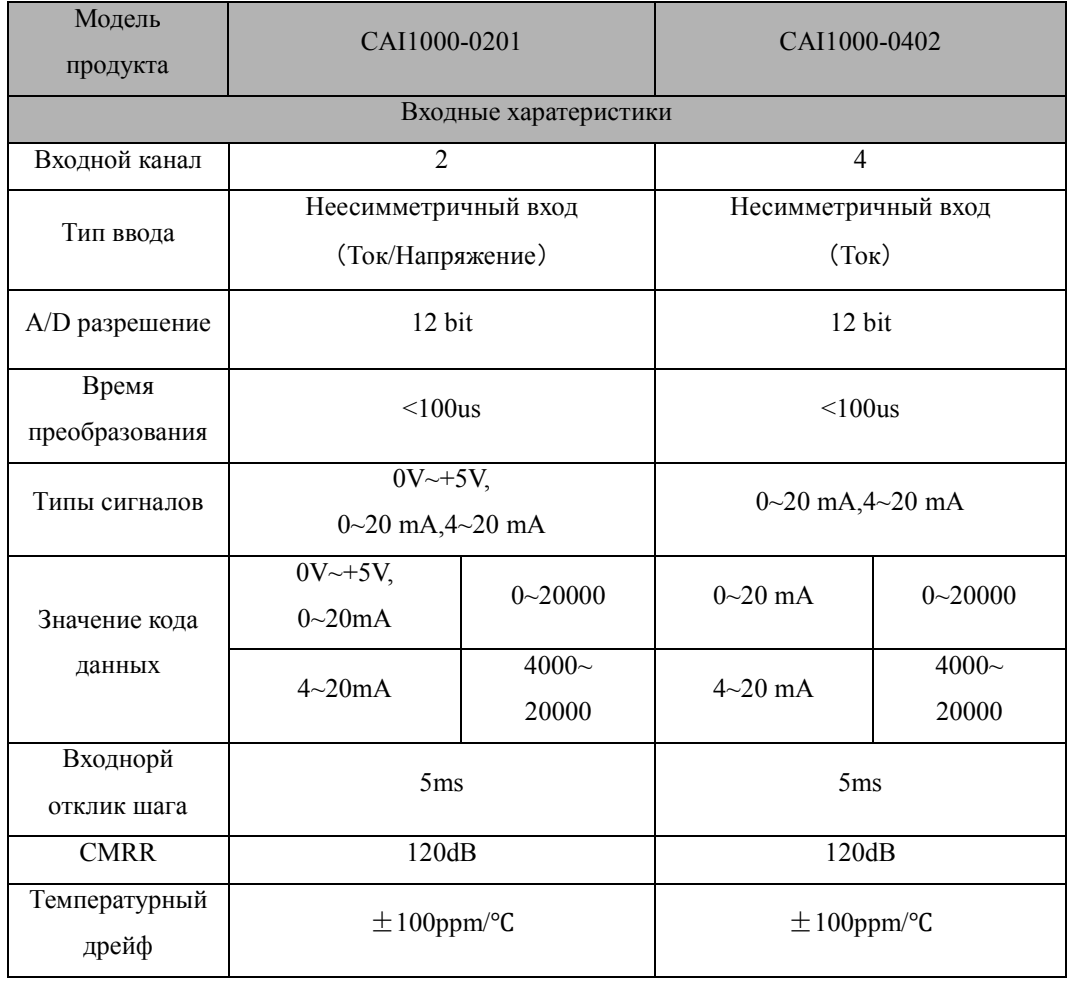

#### **5.2 Плата входных сигналов температуры**

#### **5.2.1 Обзор**

Плата входных сигналов температуры СК-1000 используется для подключения датчика теплового сопротивления.

Плата ввода сигнала температуры серии СК-1000 используется для подключения датчика термосопротивления. Основные технические характеристики следующие:

- Максимум 2 входных канала датчика температуры.
- Тип термистора для каждого канала может быть установлен дополнительно.
- Измерение каждого канала: RTD.
- Режим проводки: двухпроводной, трехпроводной.
- Нет необходимости в настройке оборудования. Модуль ЦП может автоматически загружать в него параметры после запуска.

#### **5.2.2 Определение клемм и инструкции по подключению**

Плата ввода сигнала температуры CAI1000-0203 подключается к внешнему оборудованию через клемму проводки перед модулем. Соответствующее отношение каждого канала показано на следующем рисунке. Обратите внимание на следующие моменты:

- Каждое сопротивление полевого RTD подключается к клеммам A, B, C тремя отдельными проводами (экранированный кабель).
- «1A,1B,1C», «2A,2B,2C» входные клеммы для первого и второго канала температурного сигнала.
- Если сопротивление, предоставленное пользователем, является двухпроводным, клеммы B, C входных каналов необходимо закоротить.
- "NC" означает, что этот канал не подключен или не имеет физического соединения. "FG" означает, что этот канал подключен к земле.
- Не подключайте более 2 кабелей к одному контакту терминала.

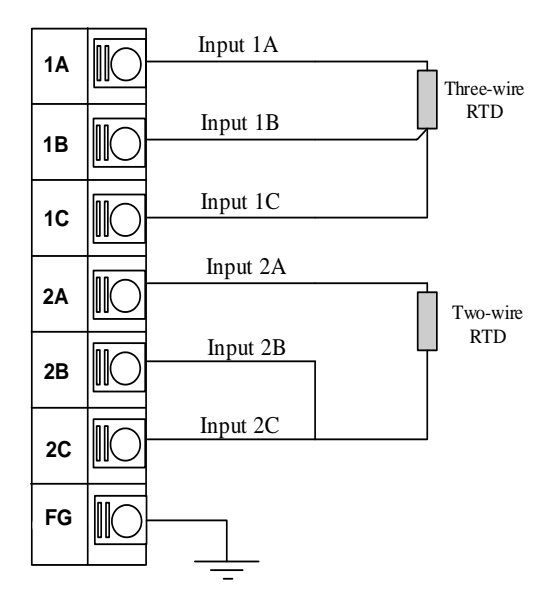

Рисунок 5-2-1 Схема подключения клемм CAI1000-0203

#### **5.2.3 Технические характеристики**

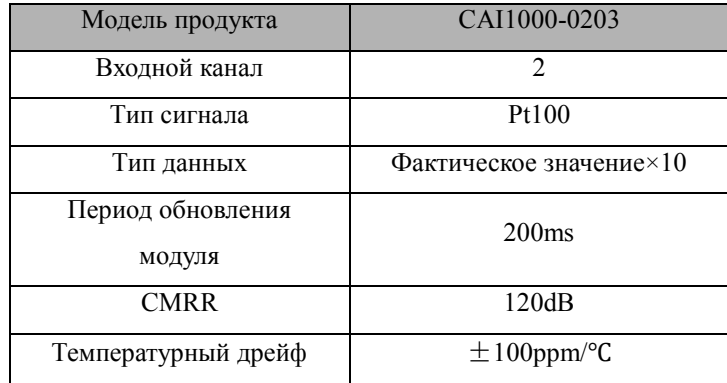

# **6 Модуль беспроводного сигнала**

#### **6.1 Плата расширения связи GRPS**

#### **6.1.1 Обзор**

Модуль беспроводной передачи данных, CCM1000-0101 объединяет протокол Modbus-TCP с GPRS. Его можно применять к автоматизированным системам с ПЛК серии СК-1000, которые реализуют беспроводное соединение между автоматизированной системой и сетью GPRS, сетью GSM. Он может реализовать функцию загрузки и выгрузки программ ЦП с помощью программного обеспечения отладки СКWLTool. CCM1000-0101 особенно подходит для удаленного мониторинга распределенных систем и других приложений.

#### **6.1.2 Особенности продукта**

- Открытая и прозрачная передача данных
- Поддержка постоянного онлайн-режима с функцией повторного набора номера
- Поддержка одновременной передачи данных от 4 устройств
- Поддержка доступа к центру обработки данных по IP или доменному имени
- Поддержка локальной конфигурации

#### **6.1.3 Технические характеристики**

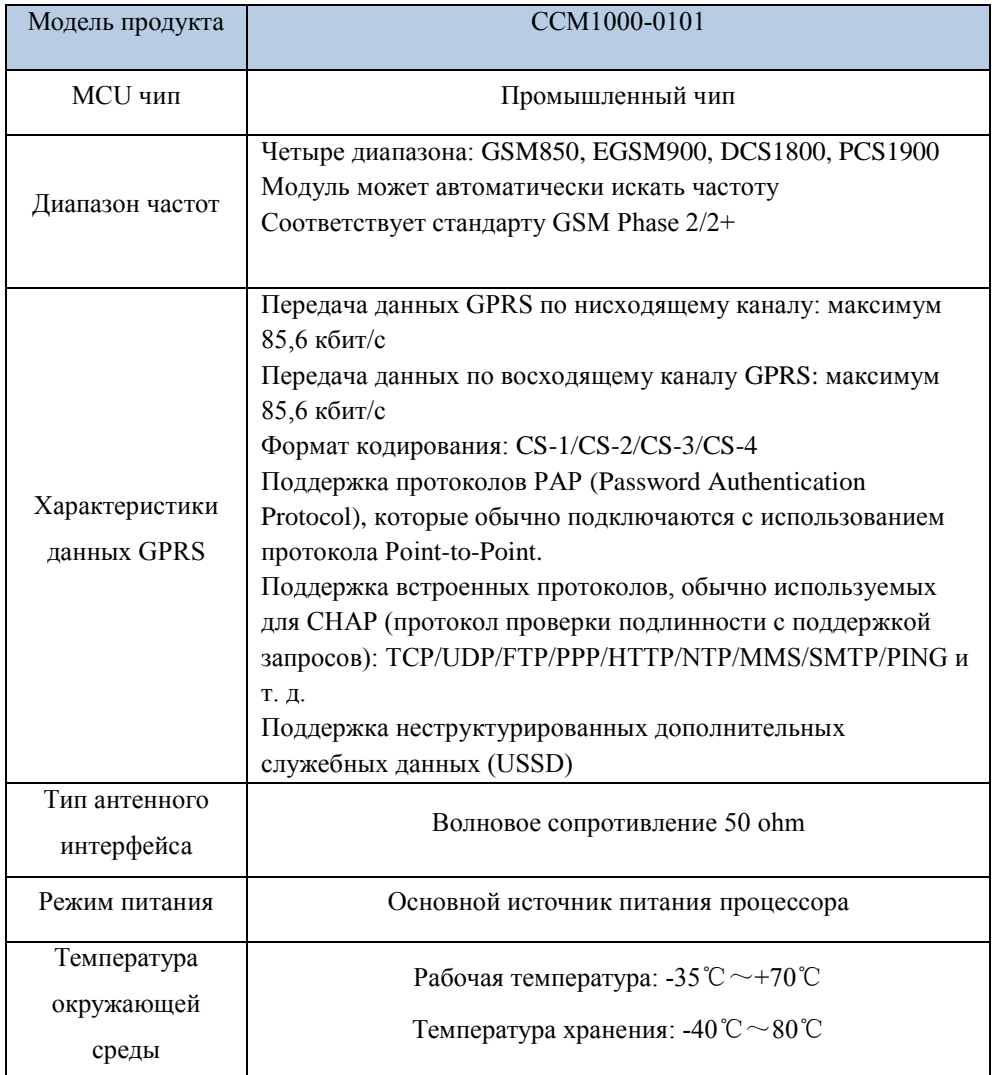

## **7 Конфигурация и установка системы**

#### **7.1 Выбор модуля**

ЦП В ПЛК серии СК-1000 имеется пять типов ЦП. Их коммуникационный порт, объем памяти и количество стандартных входных и выходных данных одинаковы. Поэтому в основном рассматривается, является ли тип источника питания системы управления DC24V или AC220V и есть ли необходимость в управлении движением, и является ли стандартный цифровой выход транзисторным или релейным типом, чтобы определить конкретный тип ЦП.

#### **7.2 Выбор модулей ввода/вывода**

Перед конфигурацией системы вы можете сначала рассчитать количество точек ввода/вывода в соответствии с практическим применением.

Серия СК-1000-ПЛК поддерживает до 256 цифровых каналов и 128 аналоговых каналов.

СК-1000 может расширяться до 14 модулей расширения.

Помимо максимального количества каналов, следует также учитывать мощность всей системы управления. Модуль питания СК-1000, имеет два типа спецификаций: один на 15 Вт, а другой на 25 Вт. Рекомендуется, чтобы общая мощность всей системы управления не превышала 70% мощности источника питания при фактическом использовании.

В следующей таблице представлены модели и потребляемая мощность различных модулей ПЛК серии СК-1000. Пожалуйста, обратитесь к следующей таблице для конфигурации системы управления.

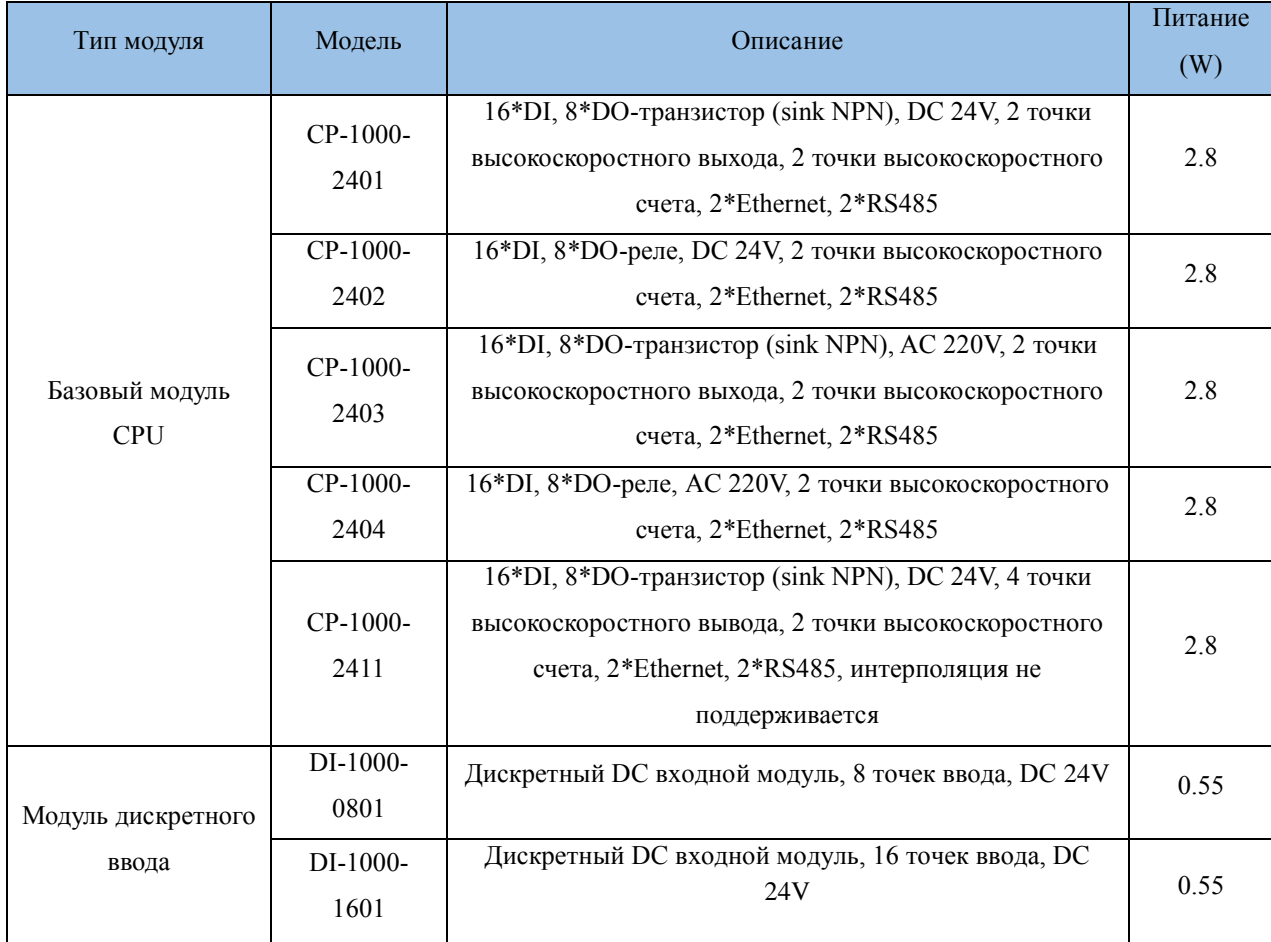

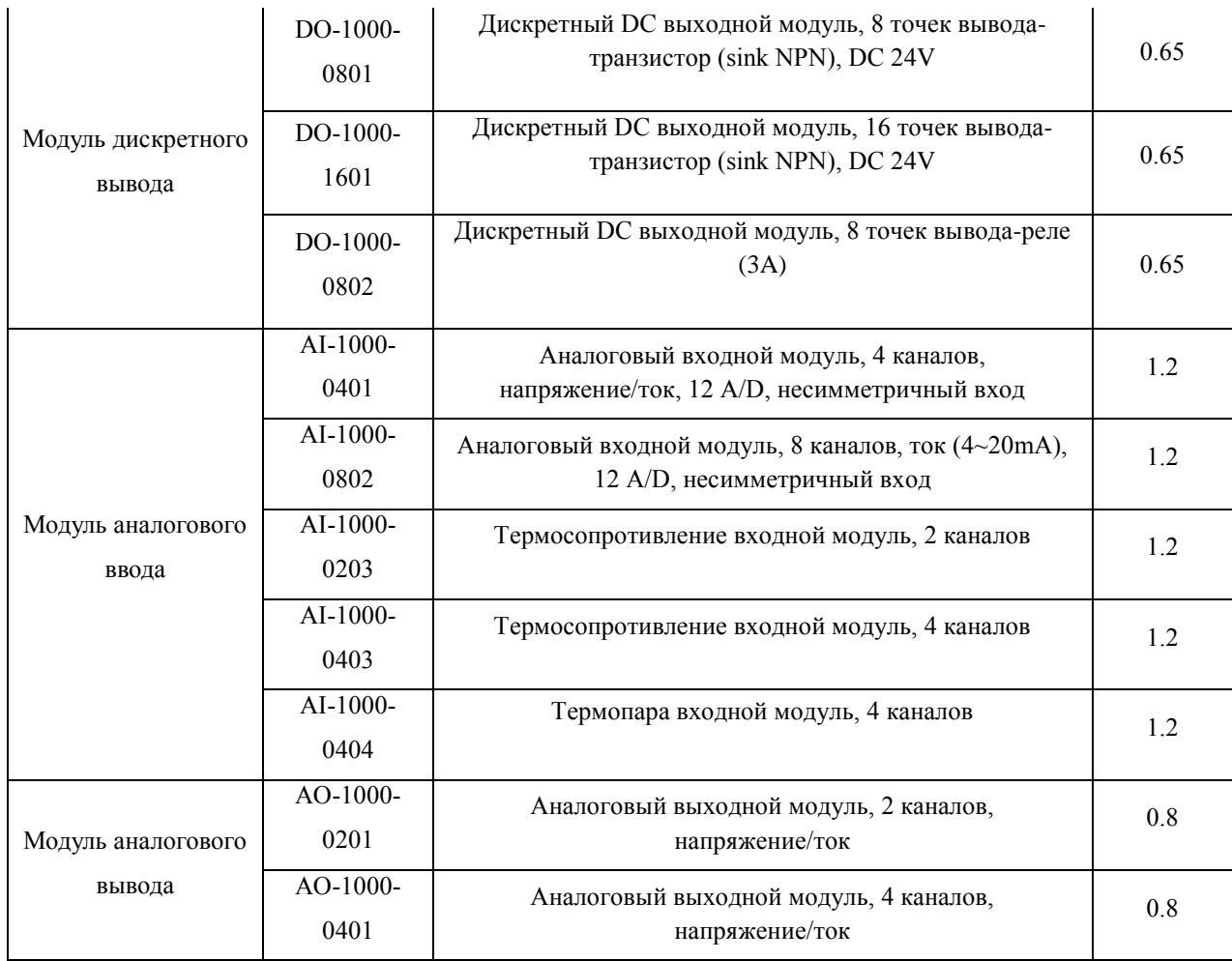

#### **7.3 Установка оборудования**

#### **7.3.1 Указания**

Для более эффективного и безопасного использования высокопроизводительного интеллектуального встроенного ПЛК СК-1000-ПЛК следуйте некоторым указаниям по установке.

Эти принципы помогут вам разумно установить высокопроизводительную интеллектуальную интеграцию компонентов системы СК-1000-ПЛК.

#### **1 Вентиляция и отвод тепла**

Поскольку все электрооборудование постоянно работает при максимальной нагрузке, экстремальной температуре окружающей среды или крайне тяжелых рабочих условиях, срок службы оборудования сокращается. Поэтому необходимо серьезно учитывать тепловыделение электрооборудования.

Высокопроизводительный интеллектуальный интеграционный ПЛК СК-1000 использует режим рассеивания тепла с естественной конвекцией, поэтому существуют определенные требования к режиму размещения и пространству высокопроизводительного интеллектуального интеграционного модуля ПЛК серии СК-1000. Независимо от того, как установлен модуль ПЛК, для обеспечения хорошего эффекта вентиляции и отвода тепла устанавливайте ПЛК, следуя схеме, показанной на рис. 7-4-1.

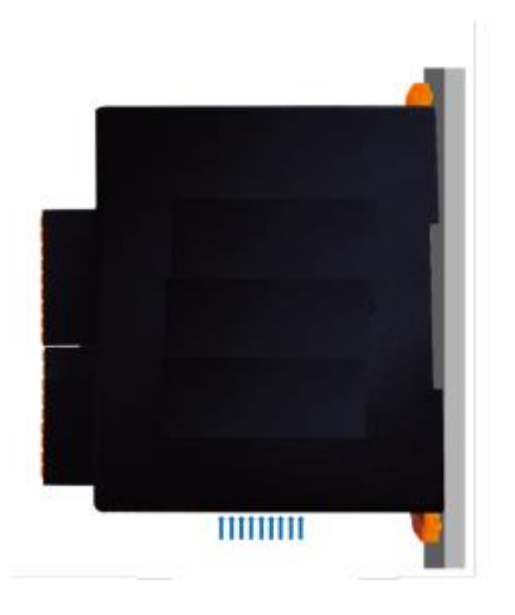

Рис. 7-4-1 Правильный способ отвода тепла

Аналогичным образом, во избежание сбоев в работе, вызванных плохой вентиляцией, не устанавливайте ПЛК так, как показано на рис. 7-4-2.

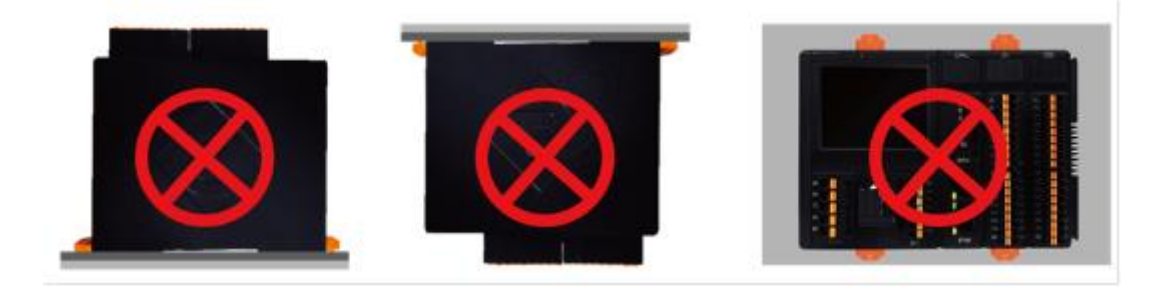

Рисунок 7-4-2 Методы установки, которых следует избегать

В то же время необходимо оставлять не менее 50 мм свободного пространства над и под каждым модулем для обеспечения нормального отвода тепла. В случае наличия передних перегородок глубина между пластинами должна составлять 100 мм, как показано на рис. 7-4-3.

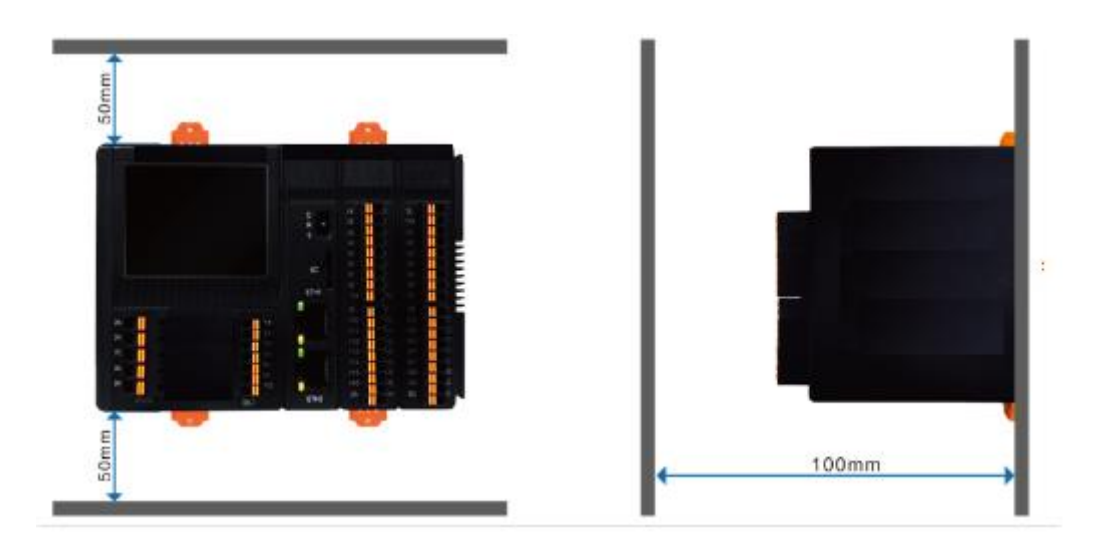

7-4-3 Требования к пространству для ПЛК

Важно отметить, что должно быть достаточно места для размещения

удлинительных и коммуникационных кабелей.

#### **2. Энергопотребление**

Модули ЦП СК-1000ПЛК имеют внутреннее питание, которое не только снабжает модуль ЦП локальным питанием, но также обеспечивает питание модуля расширения и полевых датчиков или приводов. Все модули ЦП серии СК-1000 могут обеспечивать выходное напряжение 24 В постоянного тока.

Из-за увеличения количества модулей расширения общее энергопотребление системы будет превышать квоту мощности модулей ЦП, поэтому при выборе модулей ЦП следует учитывать количество модулей. Для получения конкретной информации см. выбор модуля ввода-вывода в этой главе.

#### **3. Прокладывайте кабели правильно**

Следующие пункты являются лишь общими принципами прокладки кабелей и полевой проводки. Подробные требования к проводке соответствуют различным схемам проводки в зависимости от конкретного модуля, см. соответствующий раздел.

- Минимизируйте расстояние между ПЛК и полевым оборудованием, чтобы сократить длину кабеля;
- Используйте как можно больше кабелей одинаковой длины;
- В соответствии с различными функциями и эффективностью кабели должны быть разделены на разные типы и пронумерованы;
- Не устанавливайте входной кабель и выходной кабель в один и тот же кабельный разъем;
- Линии передачи данных и сигнальные линии должны быть экранированы;
- Отделите линии переменного и постоянного тока высокого напряжения от сигнальных линий низкого напряжения;
- Избегайте установки сильноточных кабелей и сигнальных кабелей или кабелей данных в один и тот же кабельный разъем;
- Не используйте внешнее питание параллельно с выходной точкой постоянного тока для выходной нагрузки, чтобы избежать влияния обратного тока на выход.

#### **7.3.2 Установка рейки**

Стандартная DIN-рейка и зажим для DIN-рейки

СК-1000ПЛК может быть установлен на стандартной 35-мм DIN-рейке. Модуль ПЛК может скользить горизонтально вдоль рельса. На рис. 7-4-4 показаны размеры двух широко используемых DIN-реек, а на рис. 7-4-5 показана схема зажима для DIN-рейки.

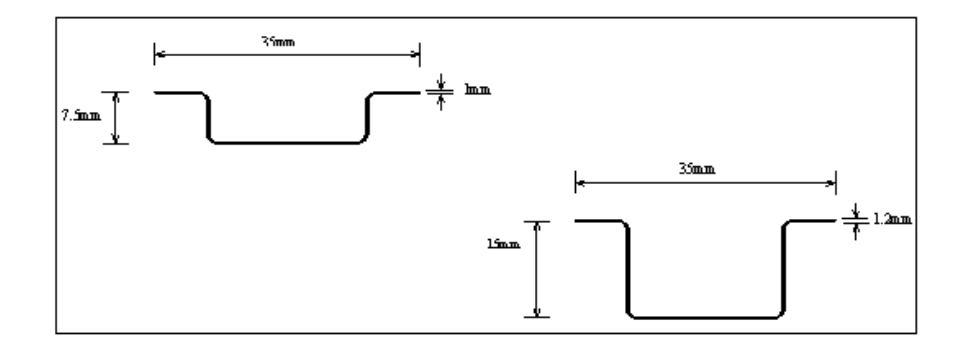

Рисунок 7-4-4 Схема стандартного 35-мм DIN

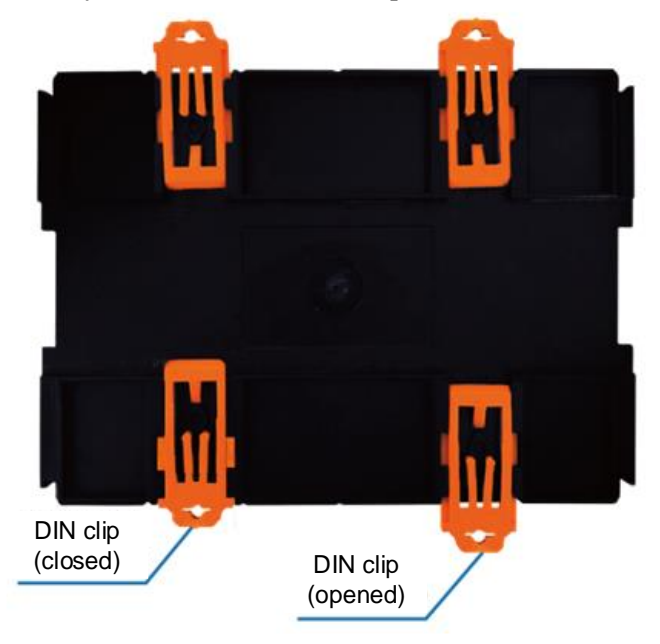

Рисунок 7-4-5 Схема зажима DIN

- Установка
	- 1. Освободите зажим DIN в нижней части модуля ЦП и поместите модуль на DIN-рейке
	- 2. Закройте DIN-защелку и убедитесь, что модуль ЦП плотно закреплен на рейке;
	- 3. При наличии модуля расширения требуемый модуль расширения следует закрепить на рейке рядом с соседним модулем;
	- 4. Вставьте кабель модуля расширения в разъем справа от соседнего модуля и убедитесь в правильном направлении кабеля;
	- 5. Подсоедините кабель.

Процесс установки показан на рисунке 7-4-6.

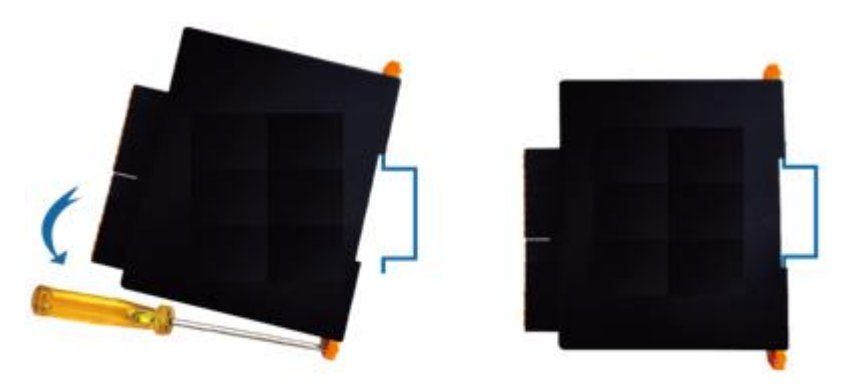

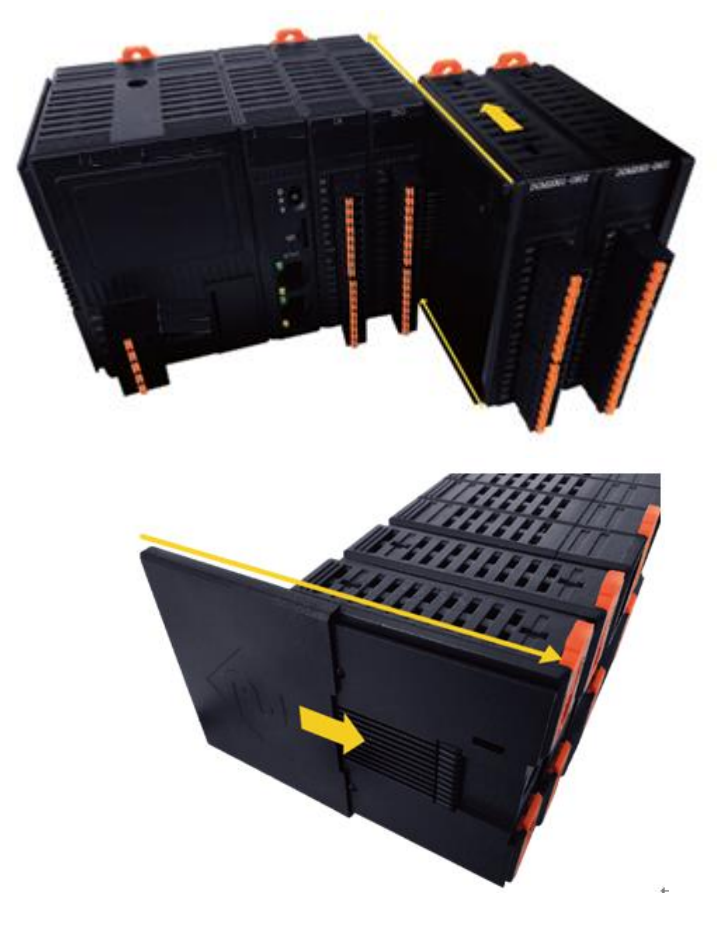

Рисунок 7-4-6 Установка модуля на рейку

- Разборка
	- 1. Отсоедините все кабели;
	- 2. Освободите зажим DIN и извлеките модуль по порядку.

Процесс разборки показан на рис. 7-4-7.

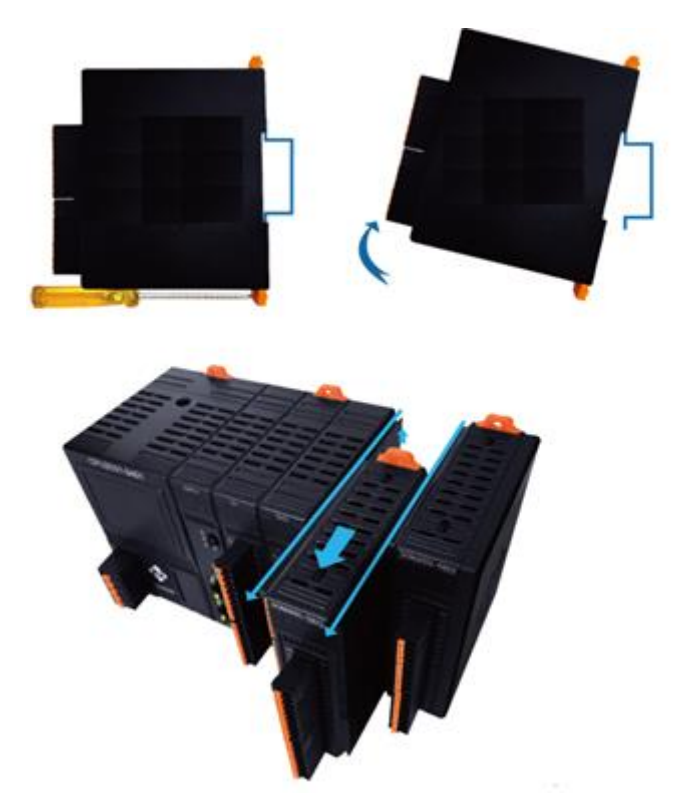

Рисунок 7-4-7 Снятие модуля с направляющей

### **7.3.3 Размер продукта**

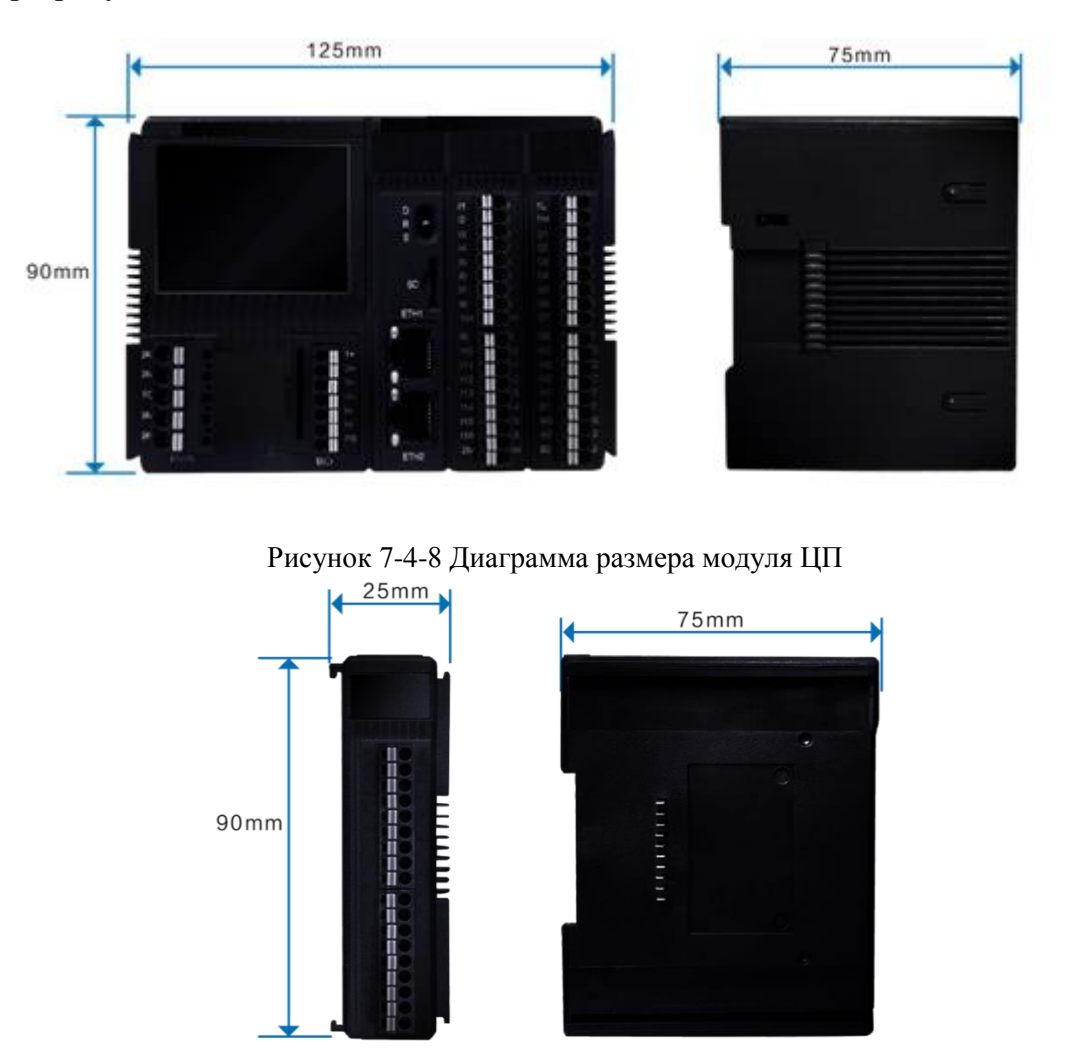

Рисунок 7-4-9 Диаграмма размера модуля расширения

## **8 Руководство по быстрому применению**

#### **8.1 Инвентаризация продуктов**

Подтвердите, соответствуют ли части ваших продуктов номеру вашего заказа, и проверьте комплектность упаковки. Если упаковка повреждена или продукт неисправен, свяжитесь с вашим поставщиком.

#### **8.2 Установка и подключение оборудования**

Выбор соответствующего модуля ЦП и модуля расширения в соответствии с фактическими потребностями проекта, в зависимости от ситуации на месте определить режим установки модуля и предварительно определить режим работы ПЛК. Спланируйте и сделайте разумный план проводки и подключите полевой датчик или исполнительный механизм к клемме проводки модуля ПЛК. (Подробные инструкции по установке и принципы подключения см. в разделе «Установка оборудования и принципы подключения» в главе 7).

#### **8.3 Подключение линии питания**

Подключение линии питания в соответствии с моделью и типом модуля ЦП (пожалуйста, обратитесь к принципам установки оборудования и проводки в главе 7 для получения подробных правил подключения), как показано на рисунке 7-3-1.

Примечание: разные модели соответствуют разным уровням напряжения. В настоящее время контроллер СК-1000 имеет два режима питания: 24 В постоянного тока и 220 В переменного тока. Обратите внимание на уровень напряжения и положительную и отрицательную полярность. При выборе модуля питания 220 В переменного тока уделяйте больше внимания безопасности источника питания, чтобы не причинить ненужных травм или повреждения оборудования!

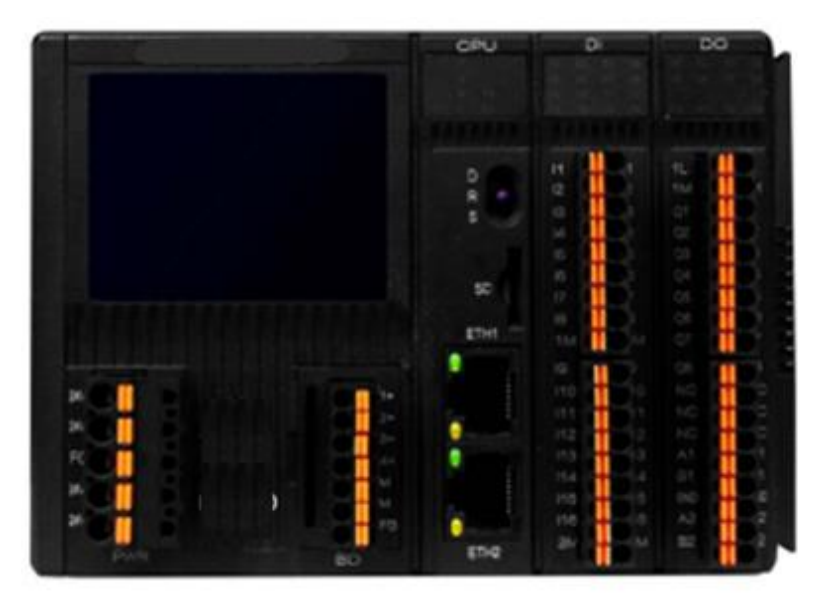

Рис. 8-3-1 Подключение линии питания

Не включайте питание после подключения линии питания. Убедившись, что все кабели подключены правильно, подключите источник питания системы и убедитесь, что индикатор питания «P» на панели модуля ЦП горит и отображается нормально, чтобы обеспечить надежную работу ПЛК.

#### **8.4 Установление связи с ПК**

Подключение модуля ЦП к персональному компьютеру (ПК) с помощью общего сетевого кабеля Ethernet для установления канала передачи данных, как показано на рис. 8-4-1. можно подключить к ПК.

Примечание: перед загрузкой программы установите трехпозиционный переключатель в положение «D». IP-адрес ПЛК по умолчанию — «192.168.1.66».

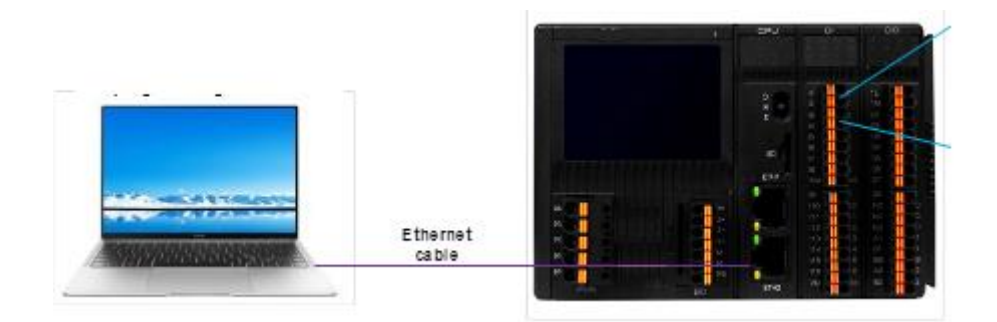

Рис. 8-4-1 Подсоедините кабель

#### **8.5 Загрузите программу в первый раз**

При первой загрузке программы 3-позиционный переключатель должен быть установлен в положение «D», чтобы ПЛК работал в режиме ОТЛАДКИ для ручной загрузки. Когда ручная загрузка завершена, 3-позиционный переключатель ПЛК можно установить в положение «R» рабочего режима. Ниже приводится краткое описание ручной загрузки.

Ручная загрузка часто используется для изменения сетевого IP-адреса ЦП, если файл проекта загружается в ЦП в первый раз или IP-адрес Ethernet ЦП забыт. Ручная загрузка автоматически загрузит все файлы проекта и программные файлы в ЦП. Сначала переключите 3-позиционный переключатель ПЛК в положение «ОТЛАДКА», а затем снова включите ЦП. После успешного запуска индикатор R/F на панели ЦП одновременно начнет мигать примерно через 1 секунду, показывая, что ЦП работает в состоянии ОТЛАДКА. В это время IP-адрес ЦП — 192.168.1.66. Изменение IP-адреса сетевого подключения ПК и IP-адреса ЦП по умолчанию в одном сегменте сети (первые три части номера совпадают, последняя часть номера отличается). Как показано на рис. 8-5-1.

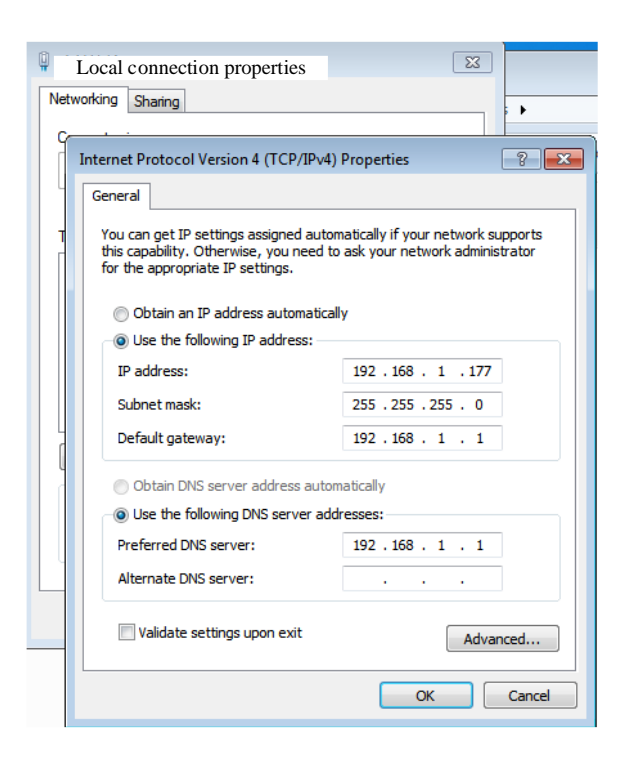

Рисунок 8-5-1 Схема настройки сетевого IP

Выберите загрузку меню и нажмите ручную загрузку, появится следующее окно, как показано на рисунке 8-5-2:

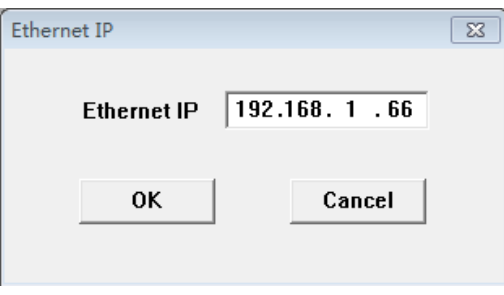

Нажмите кнопку «ОК», чтобы загрузить файл проекта, и в системе появится следующее окно процесса, как показано на рисунке 8-5-3:

#### Please wait while downloading program file [7/12]...

Рисунок 8-5-3 Схема загрузки проекта

Если сетевое оборудование недоступен или адрес неверен, система выдаст всплывающее окно с сообщением об ошибке соединения. В это время проверьте настройки сети. С помощью эхо-запроса 192.168.1.66-t вы можете проверить, нормально ли состояние сети. Когда выполняется "ping" и обратная связь по времени в норме, но программа не может быть загружена, проверьте настройки брандмауэра компьютера, не заблокирована ли передача файлов. занесен в черный список. Для систем Win7, Win8 и Win10 необходимо изменить настройки брандмауэра или закрыть брандмауэр, иначе вы не сможете загрузить.

Когда появится сообщение об успешной загрузке, поверните 3-позиционный переключатель ПЛК в положение «RUN», и ЦП снова включится. После успешного запуска индикатор R мигает один раз в секунду, а индикатор «А» горит постоянно, указывая на то, что ЦП работает нормально.

После того, как программа загружена в ПЛК, модуль ЦП должен быть сброшен и перезапущен один раз, только таким образом выполняется загруженная программа, в противном случае система выполняет ранее загруженную программу. «Сброс» можно выполнить с помощью команды сброса программного обеспечения.

#### **8.6 Компиляция управляющей программы**

Установка программного обеспечения на персональный компьютер (ПК) и его связь с модулем ЦП. Устанавливайте соответствующие аппаратные параметры, а затем проектируйте и разрабатывайте инженерные приложения в соответствии с потребностями для достижения и удовлетворения требований к управлению.

#### **8.7 Ввод оборудования в эксплуатацию**

После проверки и подтверждения правильности всех процессов загрузите отлаженную программу управления в ПЛК. Теперь комплект системы управления на базе СК-1000может быть запущен в производство и введен в эксплуатацию.

# **9 Дисплеи**

Человеко-машинный интерфейс (HMI) в основном применяется в области промышленного управления для достижения визуального и сенсорного управления с его превосходной производительностью в различных отраслях промышленности, таких как текстильное оборудование, оборудование для литья под давлением, упаковочное оборудование, ультразвуковое оборудование, электронное сварочное оборудование, полиграфическое оборудование, пищевое оборудование, медицинское оборудование, деревообрабатывающее оборудование, оборудование для очистки воды, энергетические системы, железнодорожный транспорт, нефтехимическая система, промышленность кондиционирования воздуха, измерительное и контрольное оборудование, учебный инструмент, передовые производственные системы и оборудование и другое общее оборудование для управления промышленностью.

Это универсальное программное обеспечение для настройки промышленной автоматизации, предназначенное для быстрого создания и производства встроенных компьютерных систем мониторинга.

### **Описание продукции**

В этой главе кратко изложена аппаратная часть HMI серии СК, представлена аппаратная часть продуктов, включая модели - СК-1070-20, СК-1102-20, СК-1070-21, СК-1102-21, СК-1121-21, СК-1150-21

#### **Содержание:**

- Общие
- Установочные размеры
- Структура ЧМИ
- Технические параметры
- Проводка
## **Общие параметры**

Это высококачественный продукт человеко- машинного интерфейса (ЧМИ), полностью Интегрирующий блок ЦП, блок ввода и вывода, дисплей, память и другие модульные блоки. Может широко применяться в АСУ ТП всех отраслей промышленности.

Благодаря оптимальному дизайну с помощью аппаратного и программного обеспечения он соответствует требованиям машинного управления по точности и точности касания, а также по цветам экрана.

Основываясь на предыдущей версии ЧМИ внесены значительные усовершенствования в более быстрое время загрузки, более высокую скорость переключения страниц, более высокую скорость связи и более высокую чувствительность, чем раньше.

Ниже приводится описание в ЧМИ:

1. Блок ЦП

Процессор ARM Cortex\_A8, обеспечивающий более высокую скорость работы, меньшее рассеивание мощности, а также более стабильную работу.

2. Сенсорный дисплей планшета

Используйте четырехпроводной резистивный сенсорный планшет, обеспечивающий лучшую точность касания и долгий срок службы. Дисплей TFT LCD с 2,6 миллионами цветов TFT.

3. Коммуникационный модуль

Конструкция защиты от помех, защиты от молний повышает точность и надежность связи. Поддержка режимов связи RS232, 485, 422.

4. Флеш карта

Используйте флэш - память для сохранения цифровых данных в виде ПЗУ; Емкость всех моделей достигает 128M.

5. Силовой модуль

Включение высокоточного коммутационного и регулируемого источника питания; Низкое энергопотребление.

6. Чип

Используйте чип TI AM3352 на базе ядра ARM Cortex - A8. Чип промышленного управления, который объединяет 2 MAC-адреса.

# **Установочные размеры**

### **СК1070-20/СК1070-21**

На Рисунке показаны размеры продукта (мм) СК2070-20 /СК2070-21

- Габаритные размеры  $205 \times 145 \times 40$ .
- Размер монтажного отверстия 192 ×138.

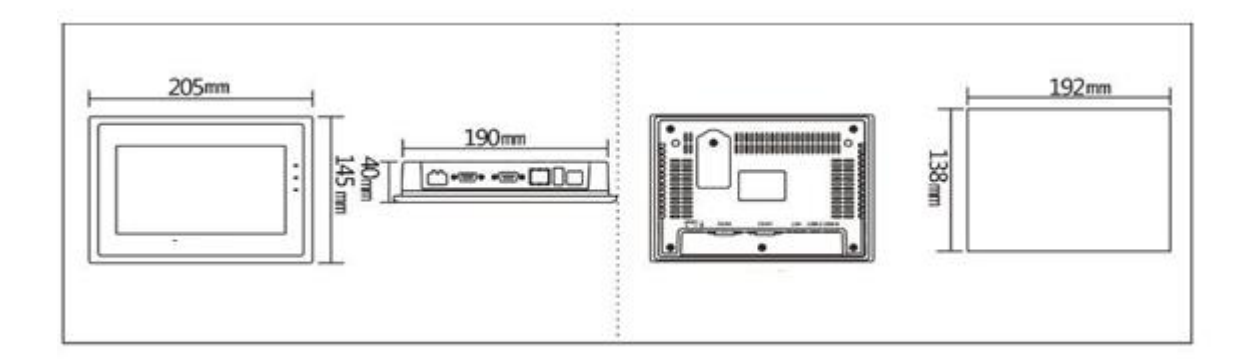

#### **СК 1102-20/СК1102-21**

На рисунке показаны размеры продукта (мм) СК2102-20/СК2102-21

- Габаритные размеры  $274\times180\times40$
- Размер монтажного отверстия 255×167

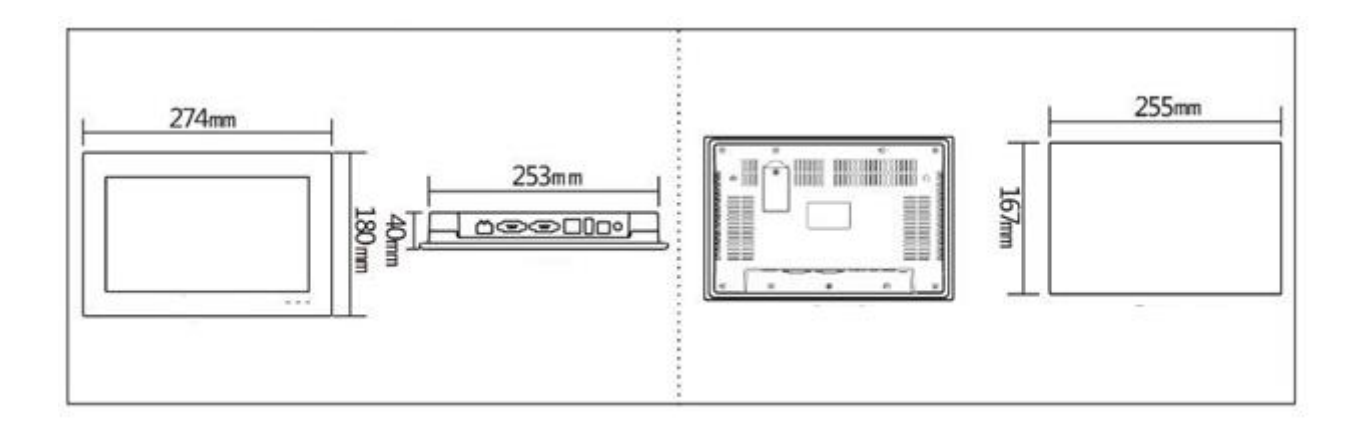

### **СК 1121-20/СК1121-21**

На рисунке 1-5 показаны размеры продукта (мм) СК2121-20/СК2121-21

- Габаритные размеры  $340\times256\times54$
- Размер монтажного отверстия 330×246

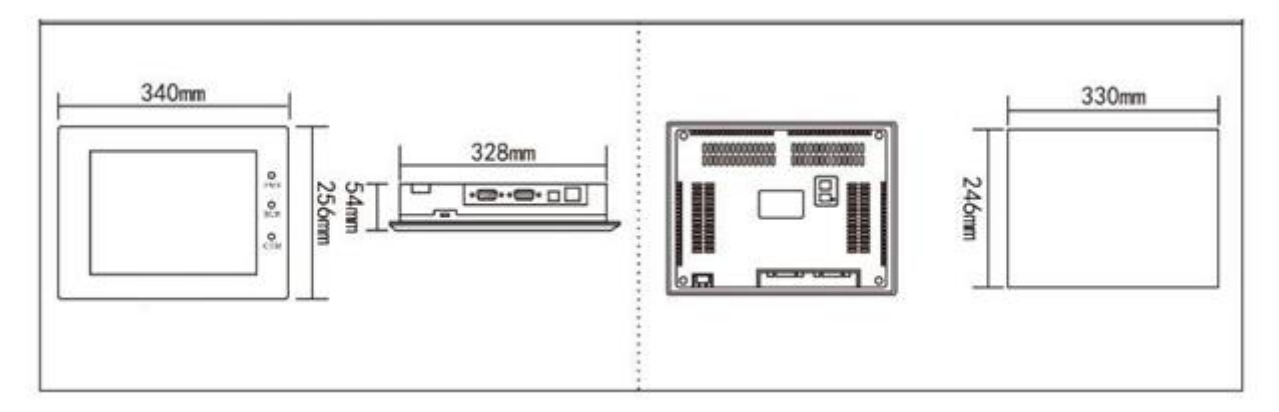

## **СК 1150-21**

На рисунке 1-6 показаны размеры продукта (мм) СК2150-21

- Габаритные размеры  $365\times302\times63$
- Размер монтажного отверстия 356×293

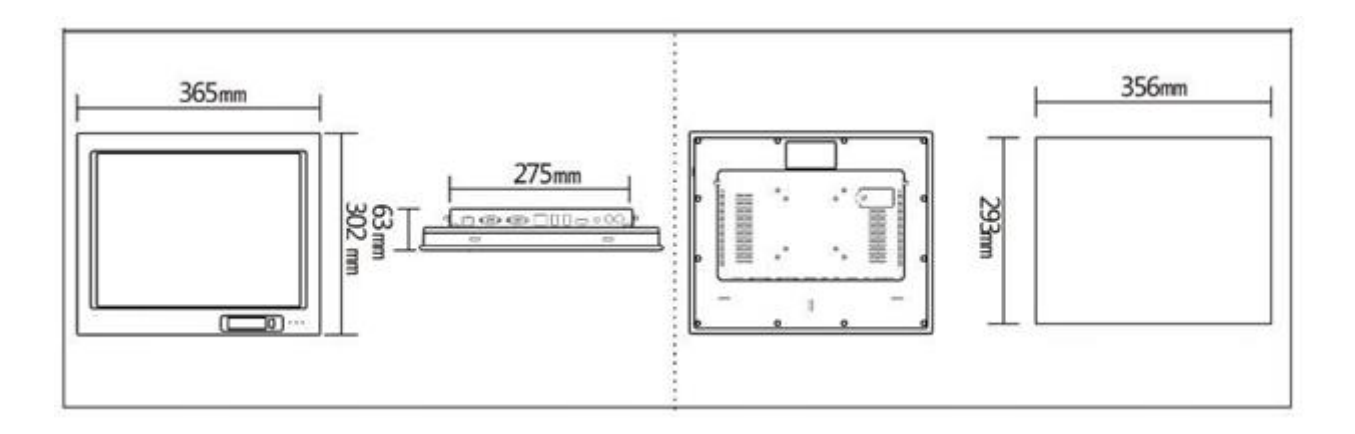

### Модели панели оператора.

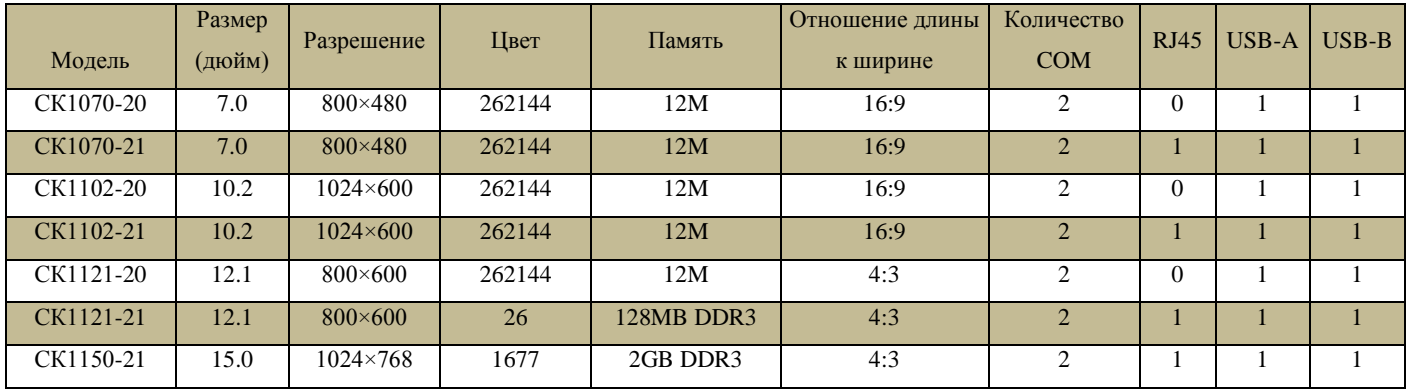

# **Структура ЧМИ**

Вся структура HMI состоит из области дисплея, светового индикатор, интерфейса питания и коммуникационных портов.

Передняя панель предназначена для проверки состояния оборудования.

Интерфейс питания и коммуникационные порты расположены в нижней части HMI, что соответствует критериям дизайна

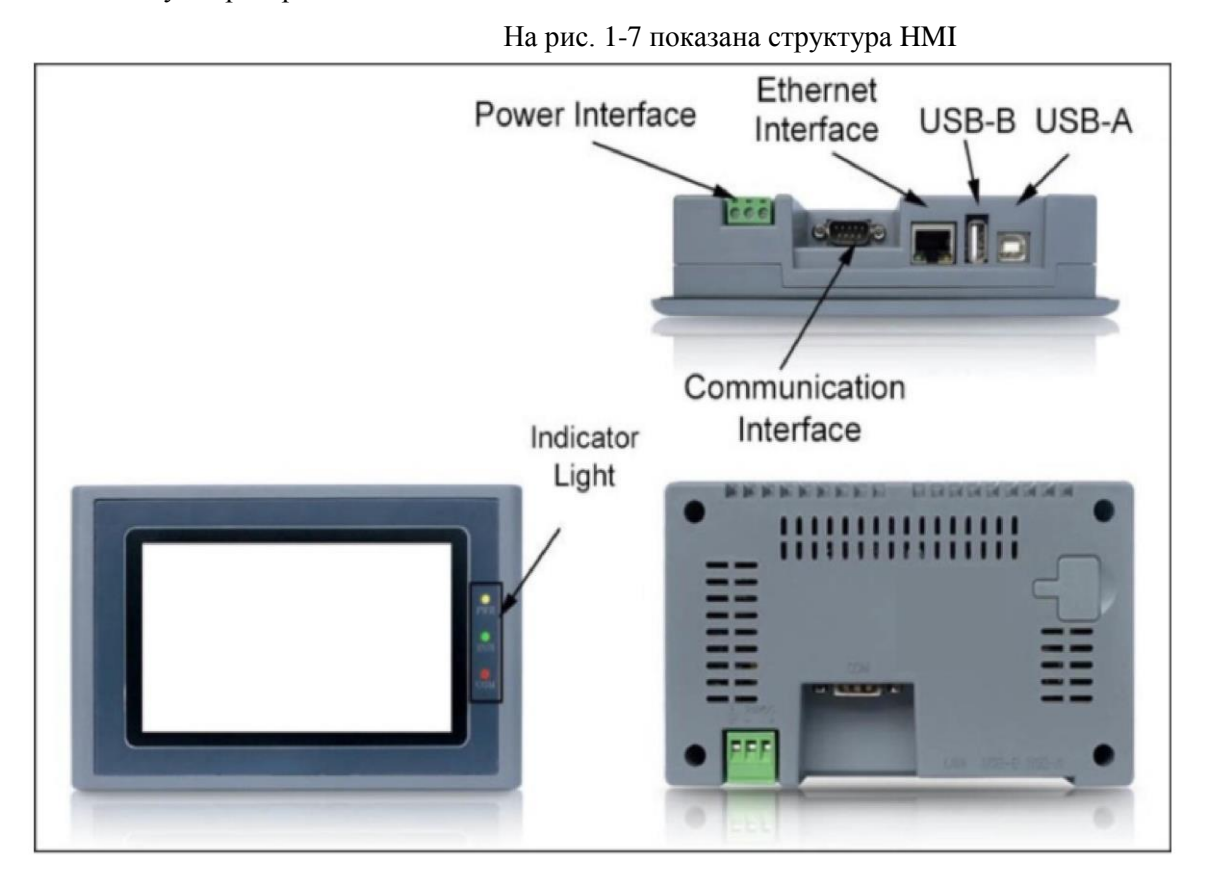

- Порт Ethernet: подключение кабеля Ethernet
- U порт: вставьте U диск
- USB: подключение к ПК; загрузить файл конфигурации с ПК в HMI
- Коммуникационный порт: связь с ПЛК

## **Питание**

Интерфейс питания HMI расположен на задней панели.

С источником питания постоянного тока  $24B \left( \pm 15\% \right)$  для эффективной защиты от помех и повышения помехоустойчивости всей системы.

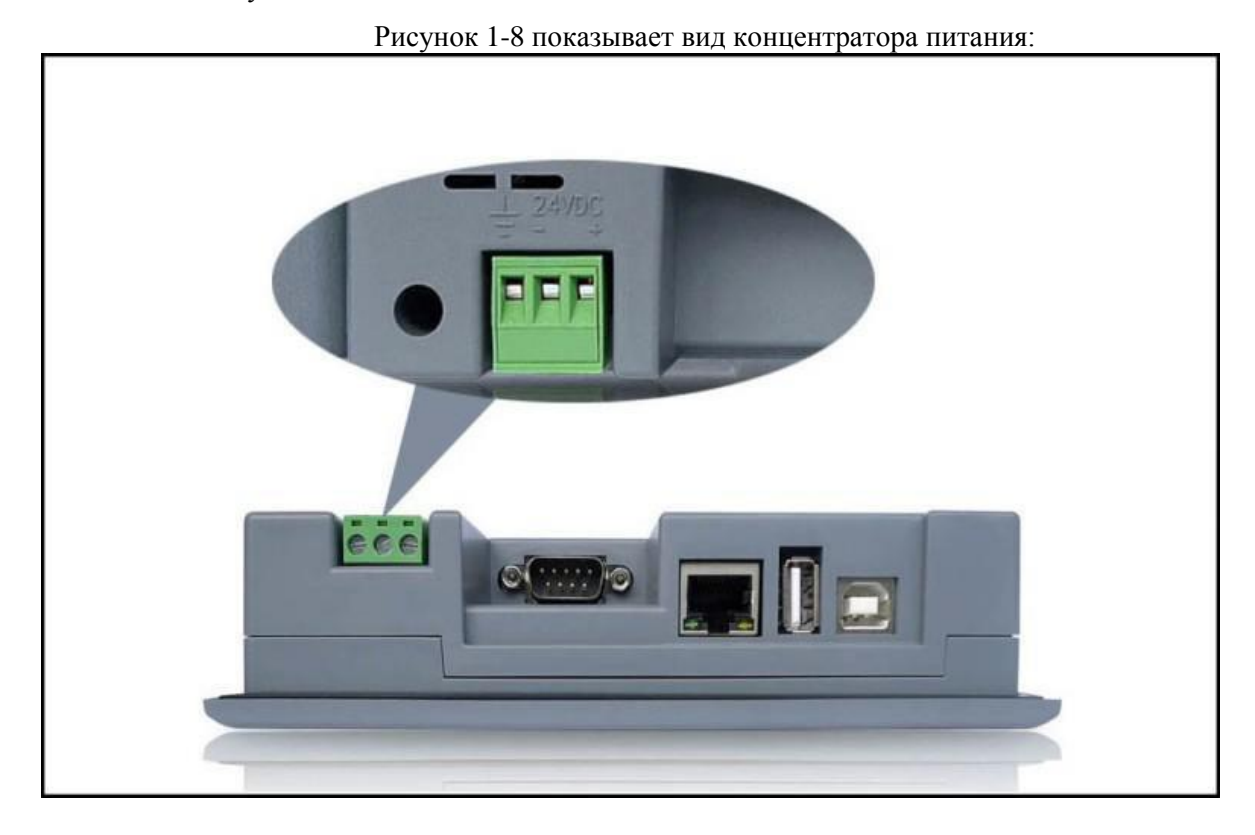

# **Коммуникационный порт**

Коммуникационные порты HMI расположены на нижней панели. Модели СК-1070-20, СК-1102-20, СК-1070-21, СК-1102-21, СК-1121-21, СК-1150-21 имеют два стандартных порта последовательной связи.

При использовании экранированного кабеля расстояние связи RS232 не должно превышать15 метров. Для подключения к компьютеру он имеет коммуникационный интерфейс USB, используемый для загрузки конфигурации (передачи данных). Скорость передачи может достигать 10 Мбит / с. Определение коммуникационного интерфейса отличается, если оно подключено к другому ПЛК.

Модель на рис. 1-10 оснащена двойным последовательным портом и портом USB-A, модель на рис. 1-11 оснащена одним последовательным портом и портом USB- A:

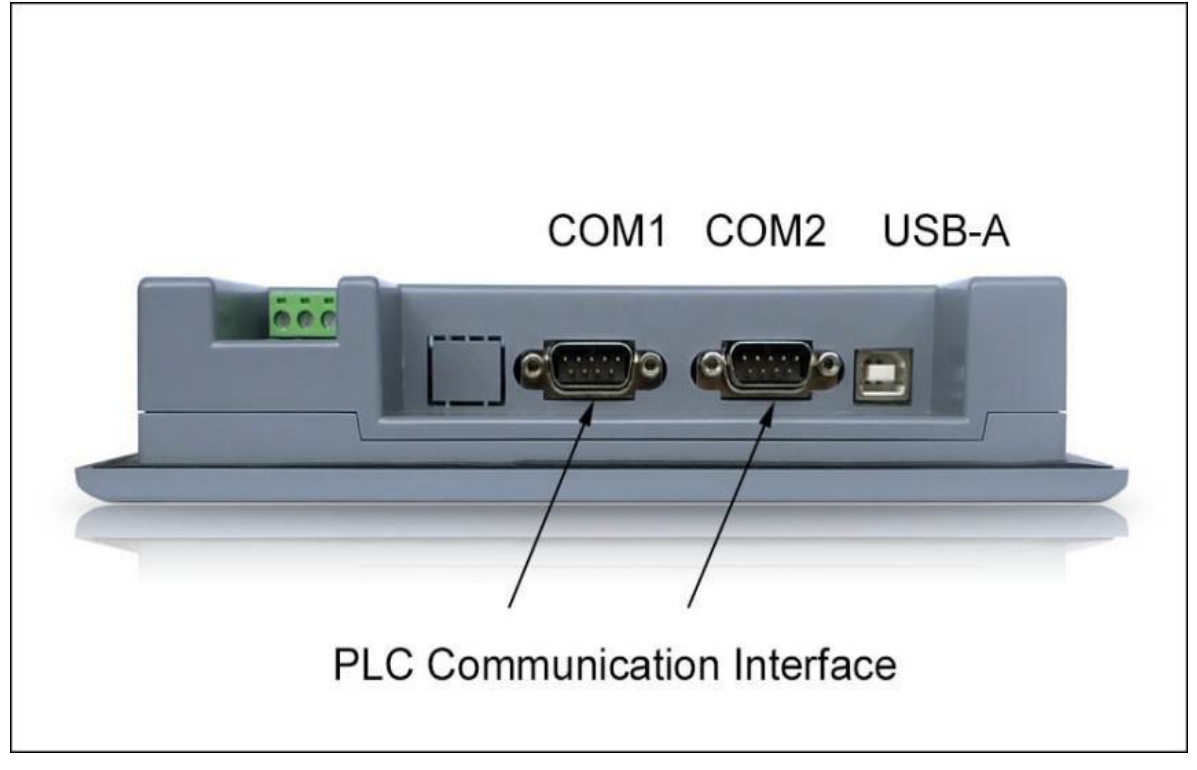

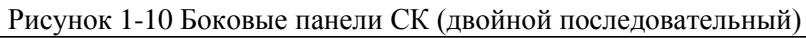

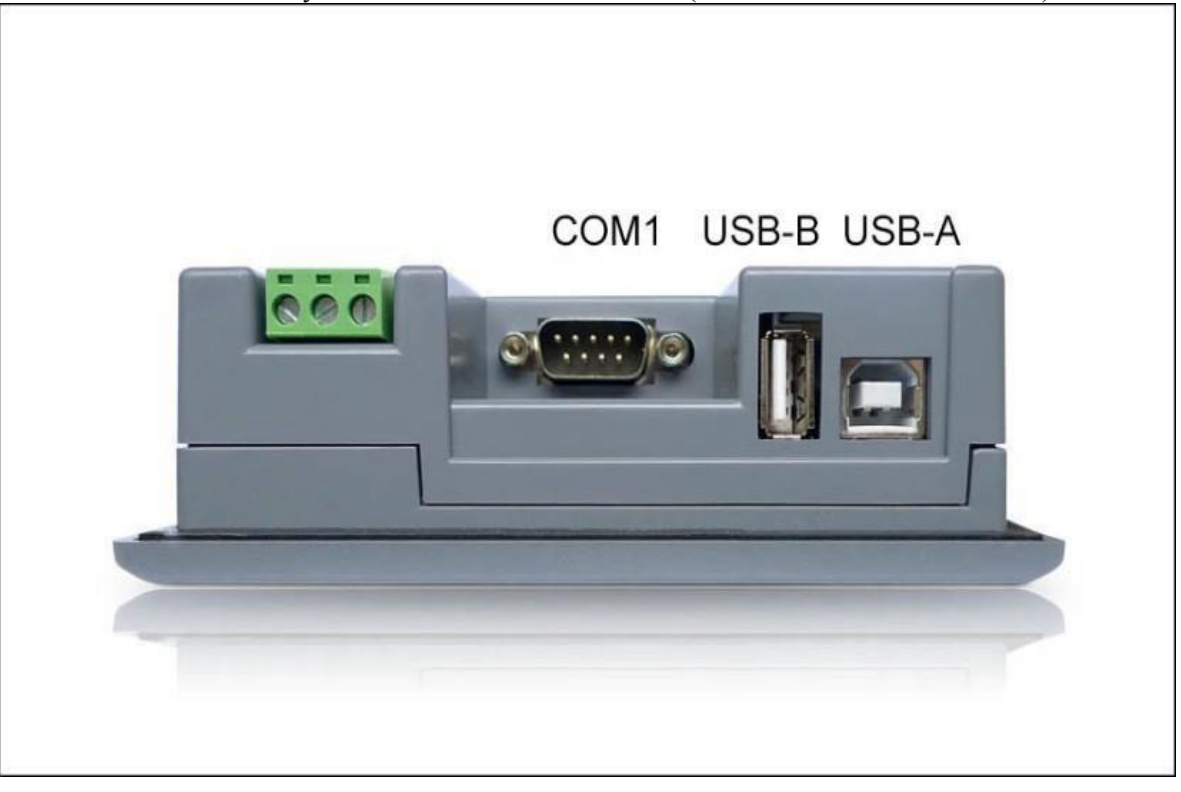

**Разъемы**

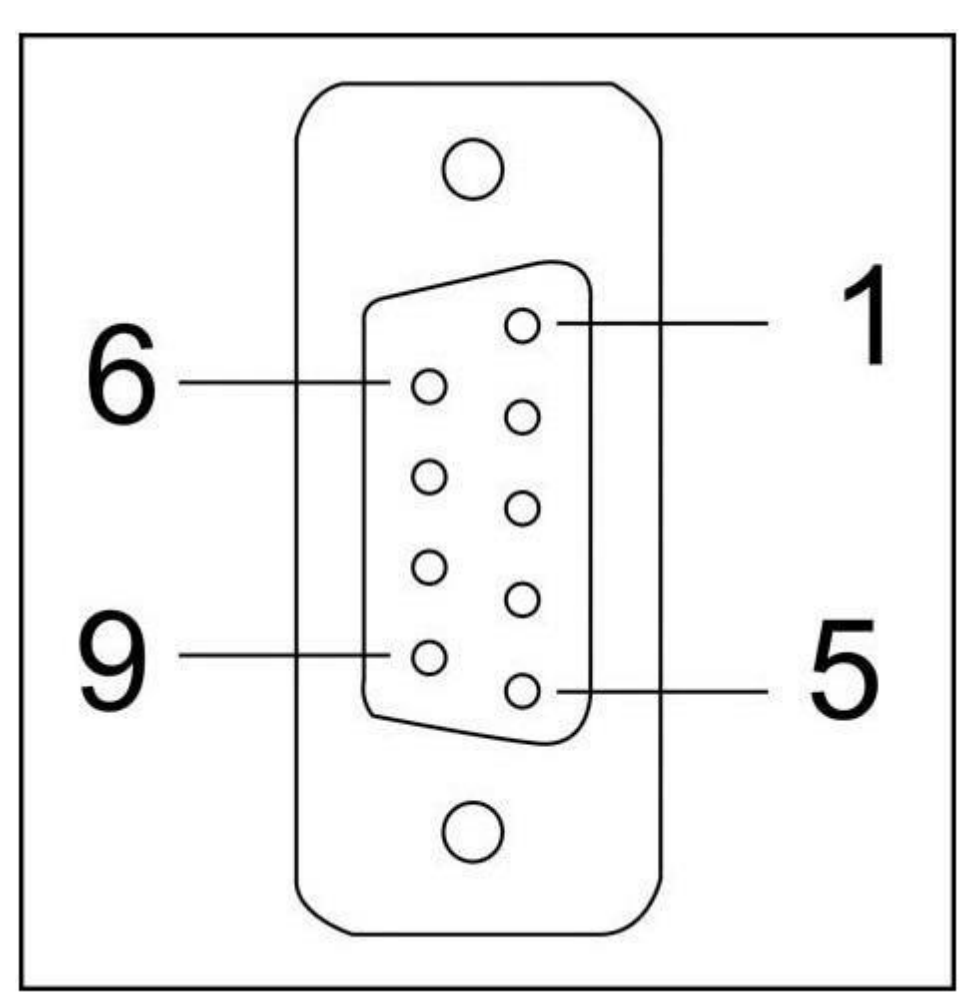

Этот порт используется для подключения ПЛК или других контроллеров с коммуникационным портом RS232 / RS422 / RS485.

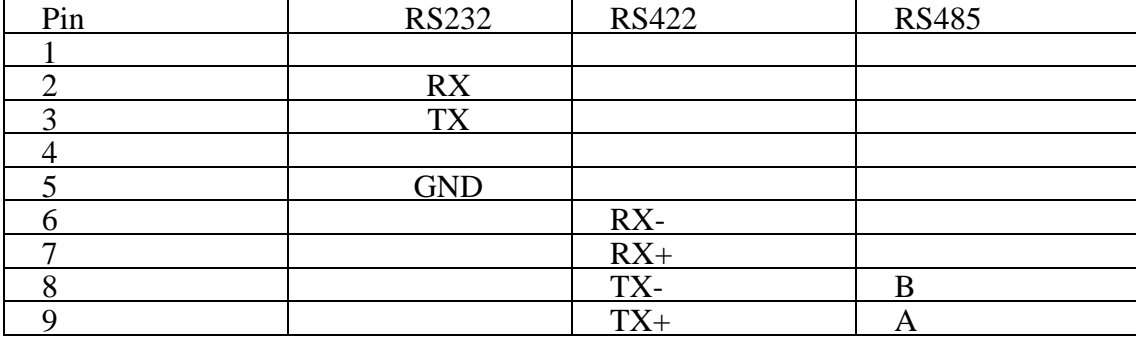

### **Светодиодная индикация**

Световые индикаторы сенсорного экрана состоят из трех светодиодов:

Power (PWR), Run (RUN) и Communications (COM) , как показано на Рисунке 1-13 .

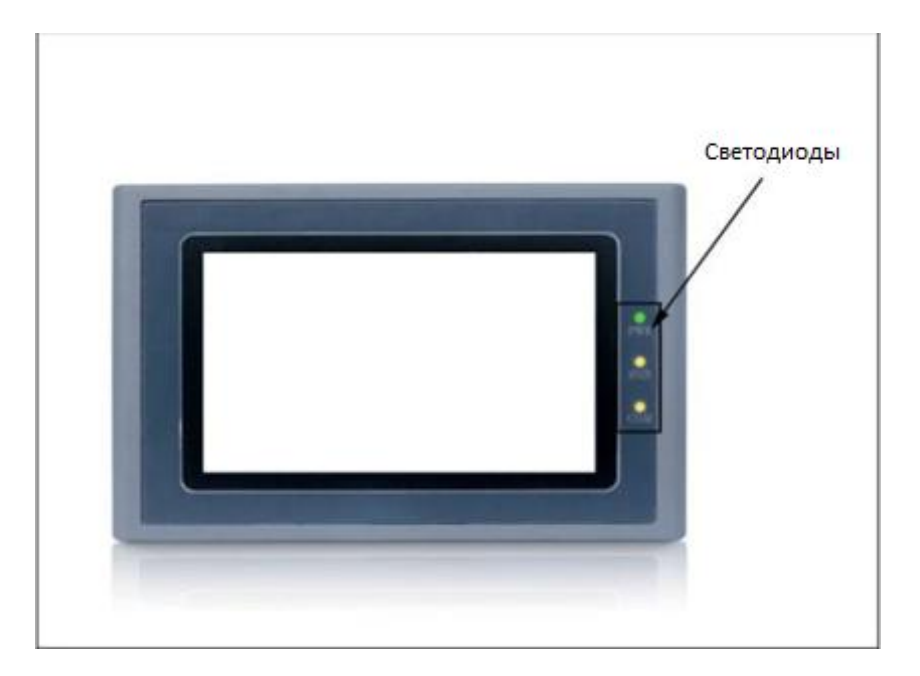

- **PWR горит зеленым, когда на него подается питание;**
- RUN становится желтым, если ЦП работает нормально, и гаснет , если ЦП выходит из строя;
- COM становится желтым, когда сенсорный экран подключен к ПЛК

В Таблице показаны состояния отображения 3 светодиодных индикаторов в различных рабочих

состояниях

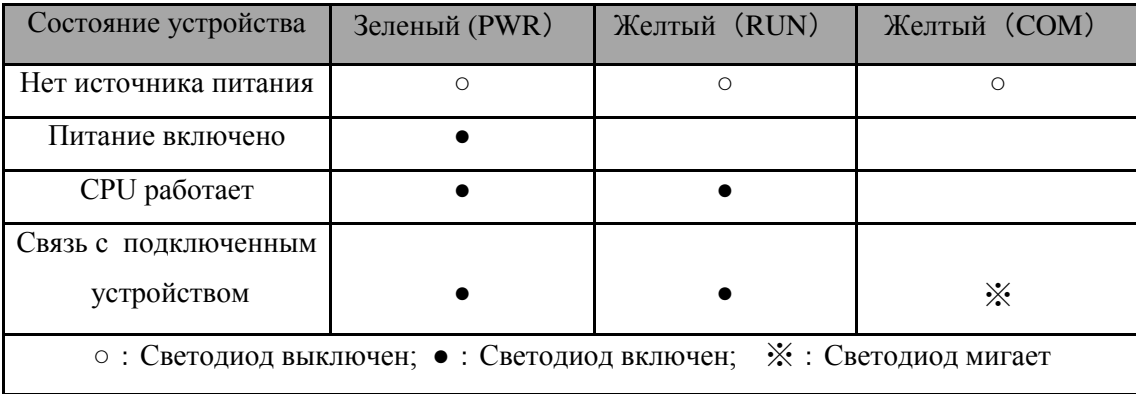

- Поддержка до десяти формул;
- Поддержка до 512 пунктов передачи данных;
- Поддержка до десяти комплектов цифровой сигнализации;
- Поддержка до десяти наборов аналоговых сигналов тревоги;
- Максимальное количество экранов и элементов управления зависит от занимаемой ими памяти.

### **СК1070**

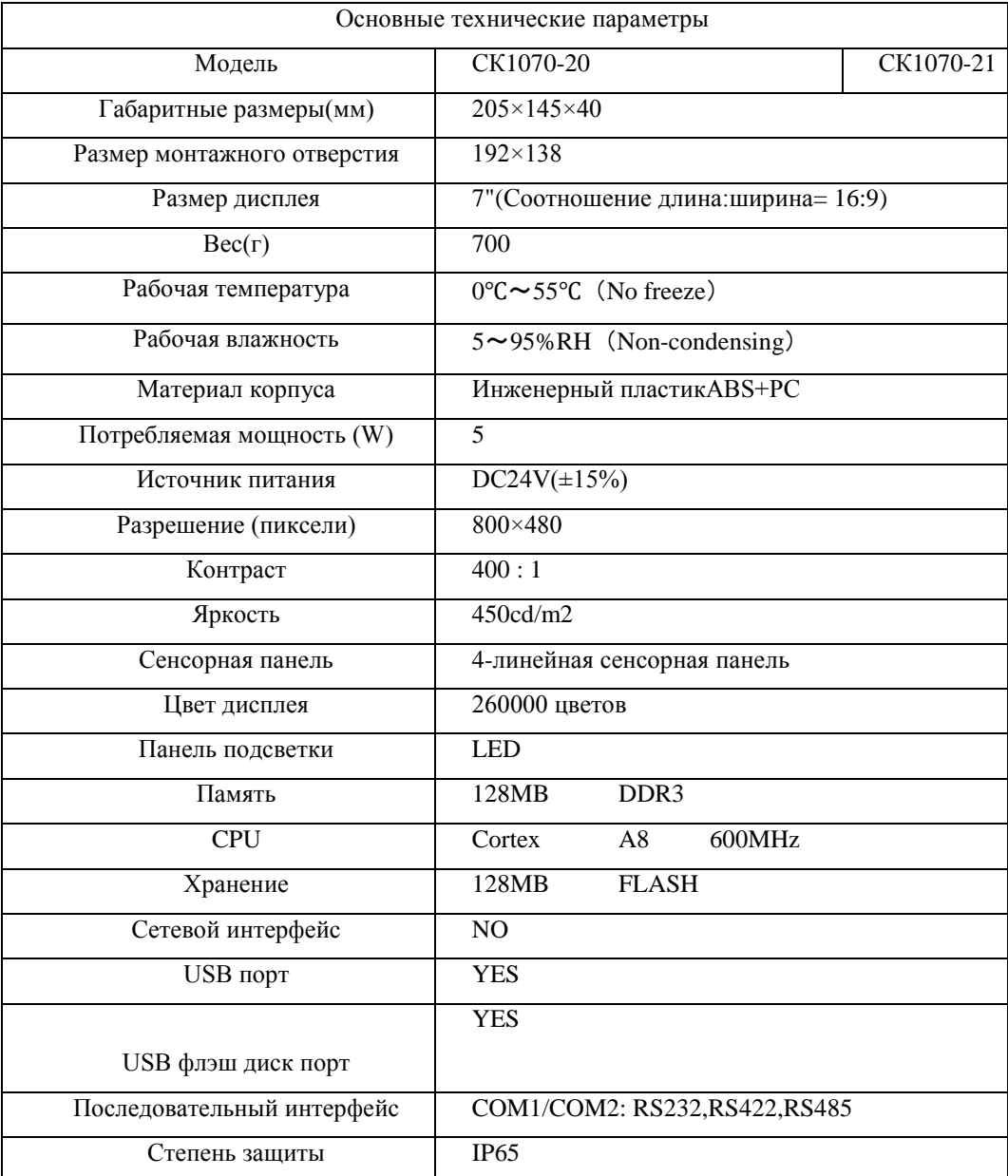

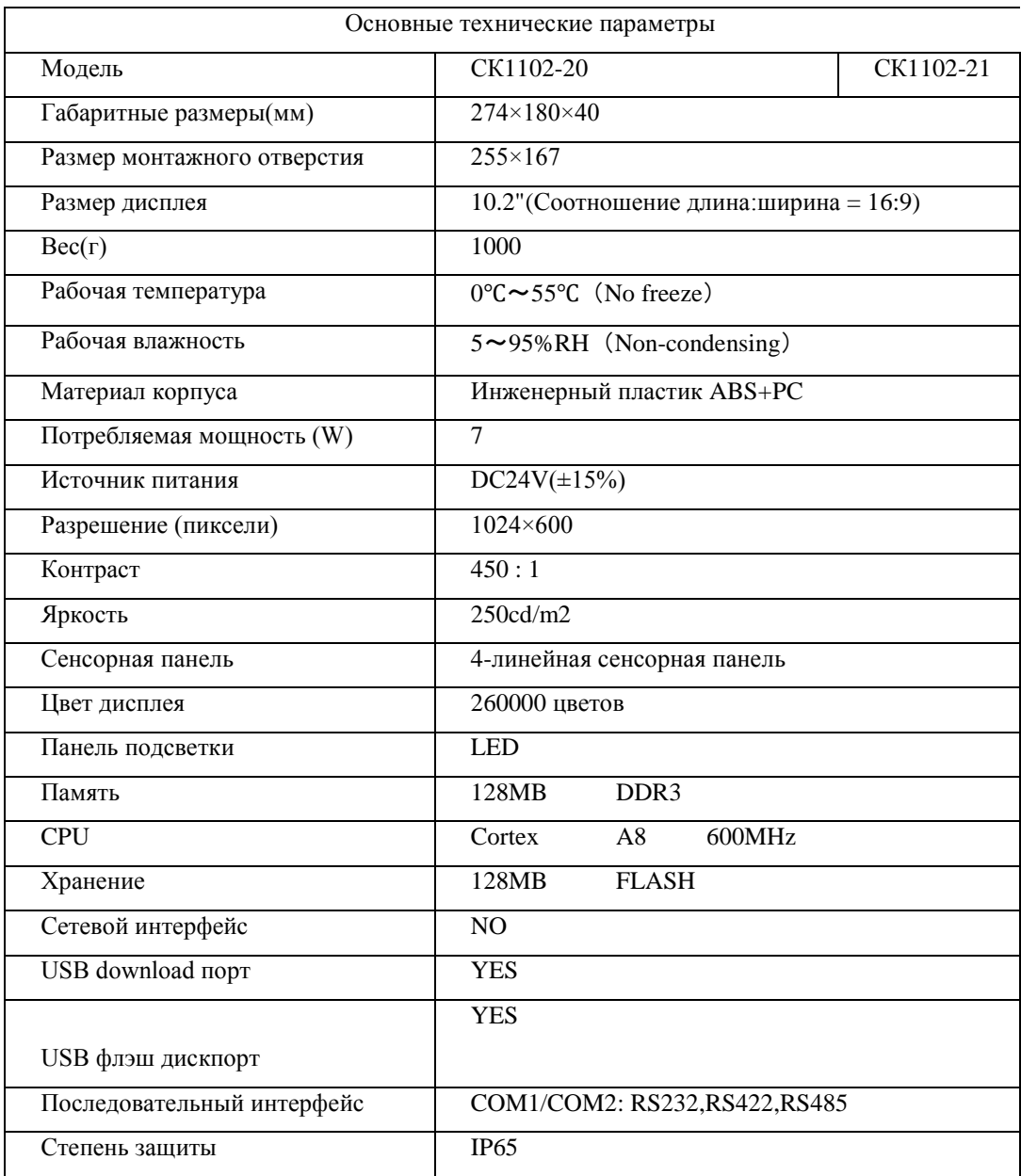

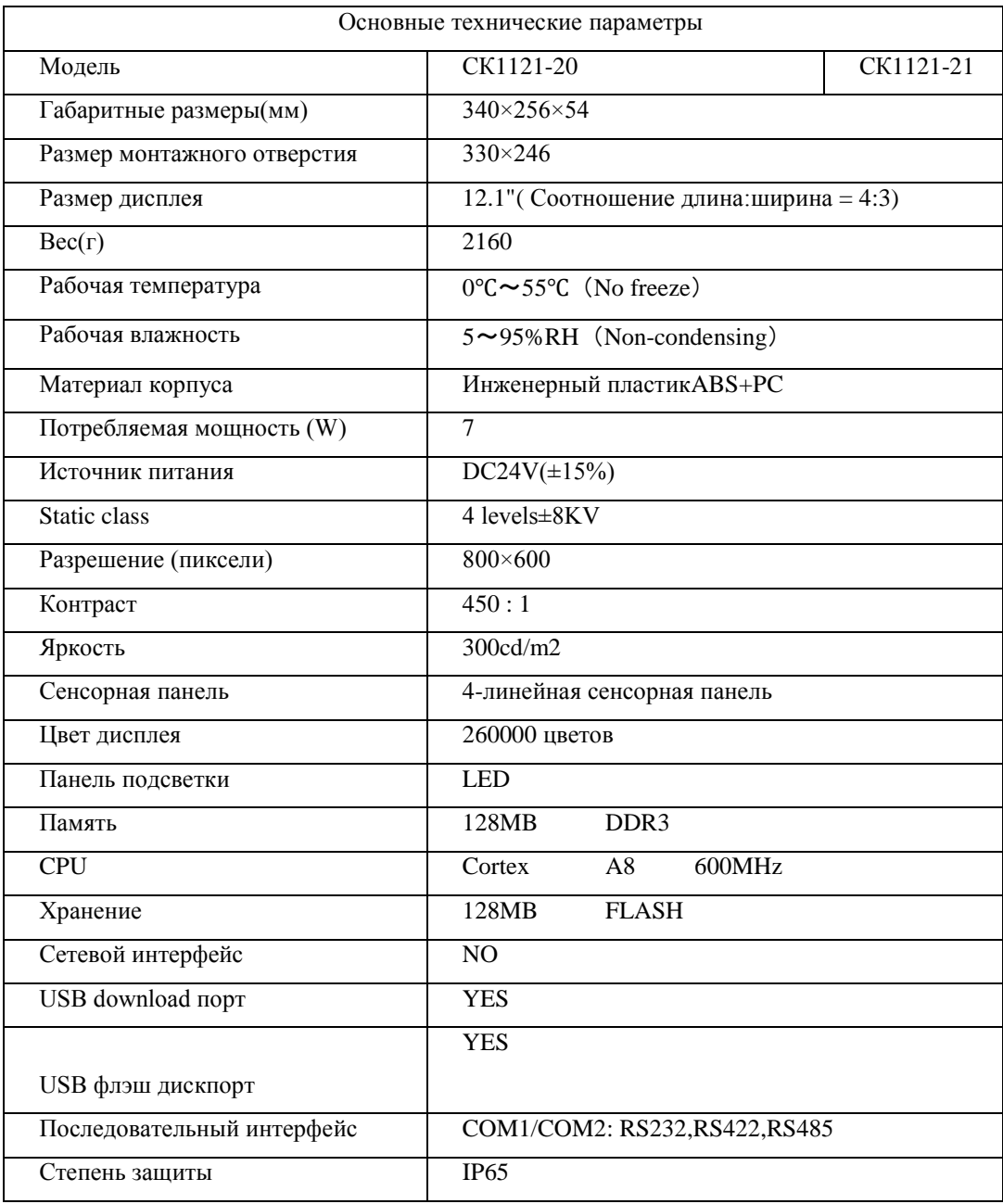

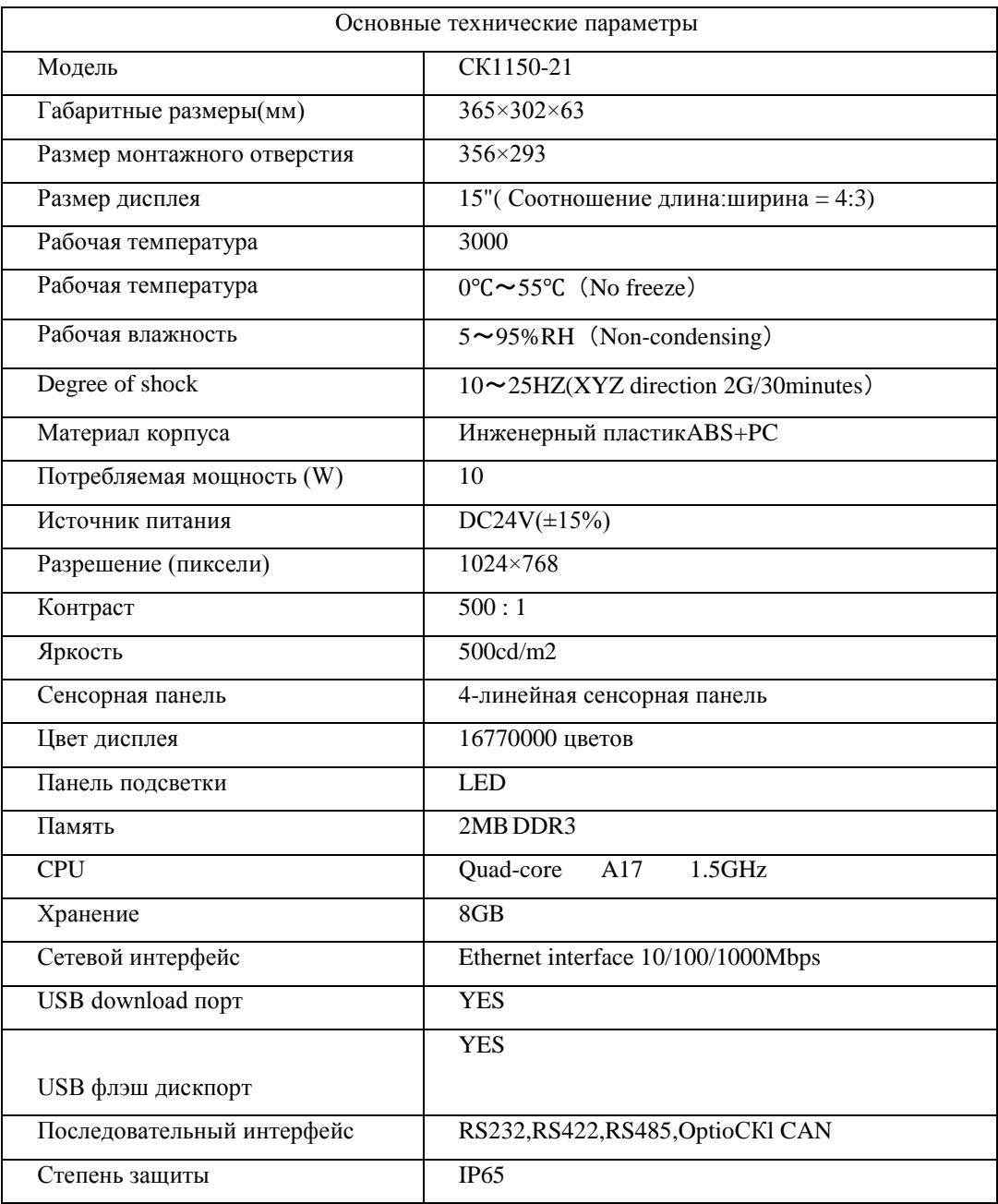

# **Подключение**

Для сенсорного экрана серии СК требуется источник питания постоянного тока 24 В. На рис. 1-14 показано подключение сенсорного экрана к ПЛК и ПК:

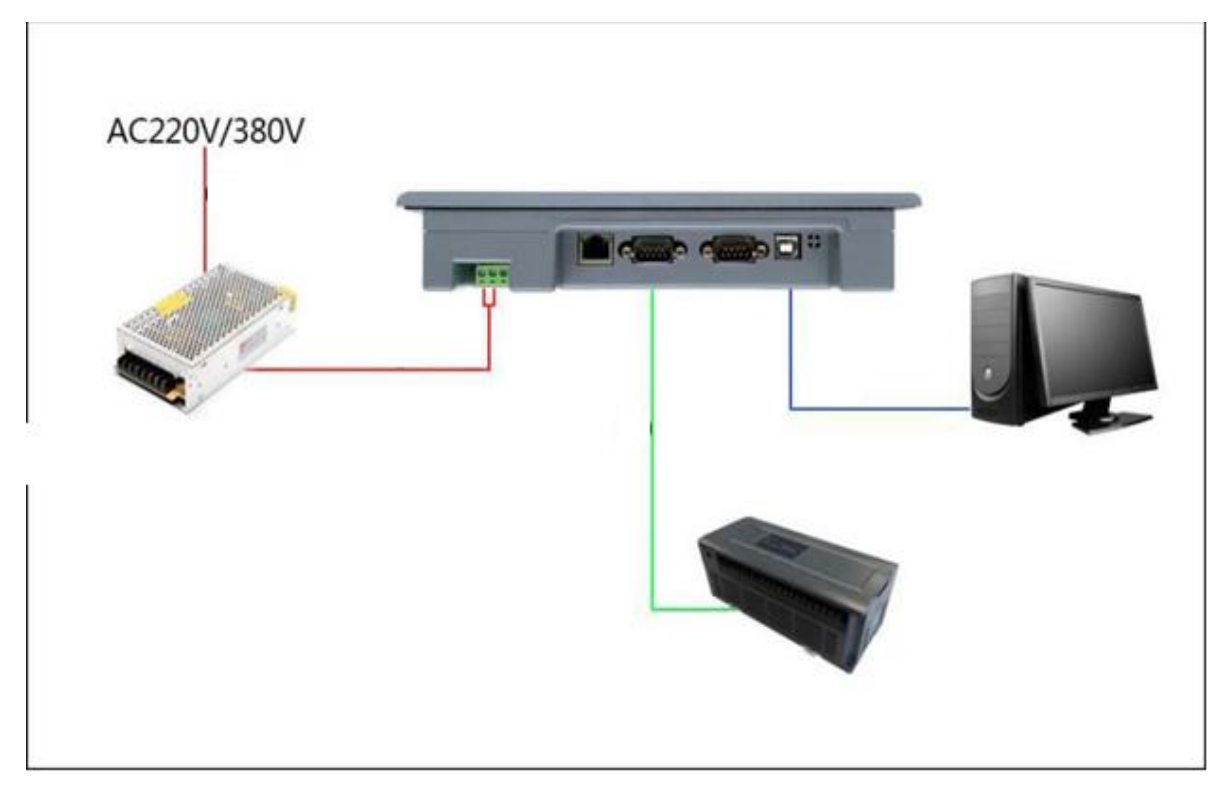

Рисунок 1-14 Подключение сенсорного экрана к ПЛК и ПК